#### $\overline{7}$ Поверка установки

### 7.1 Общие сведения

7.1.1 Поверка установки проводится в соответствии с ПР 50.2.006 органами Государственной метрологической службы или аккредитованными метрологическими службами юридических лиц.

 $60$ 

7.1.2 Периодичность поверки - один раз в год.

7.2 Операции и средства поверки

7.2.1 При проведении поверки должны быть выполнены операции, указанные в таблице 7.1, применены средства поверки с характеристиками, указанными в таблице 7.2.

Таблица 7.1 - Операции поверки установки

Подпись и даг

№ дубл.

Инв.

 $\hat{\mathbf{X}}$ 

Взам. инв.

Подпись и 2

№ подл  $\sim$ ဂ G S ИR. B

 $23.09.02$  $\mathbb{R}$ 

d

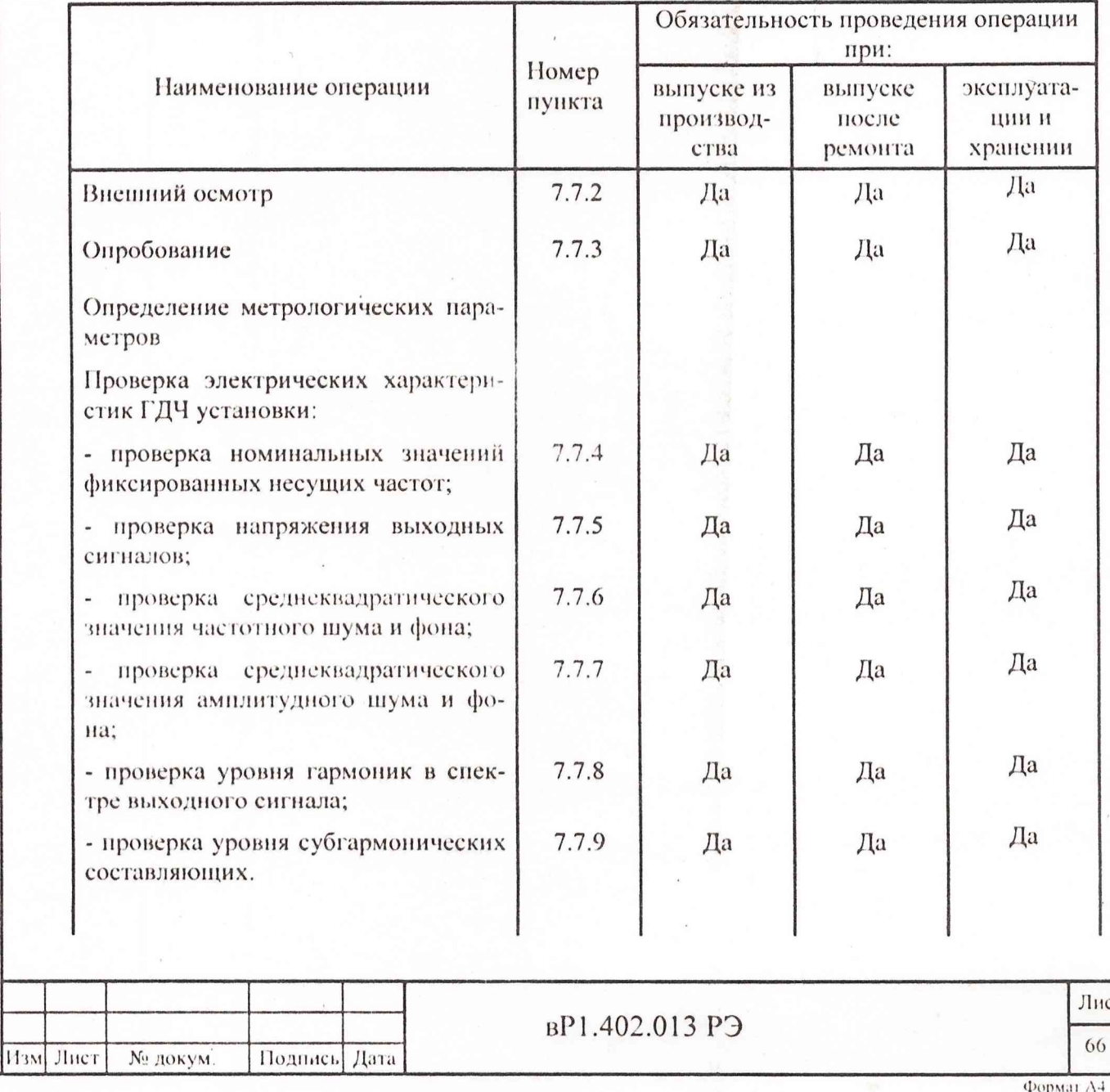

Продолжение таблицы 7.1

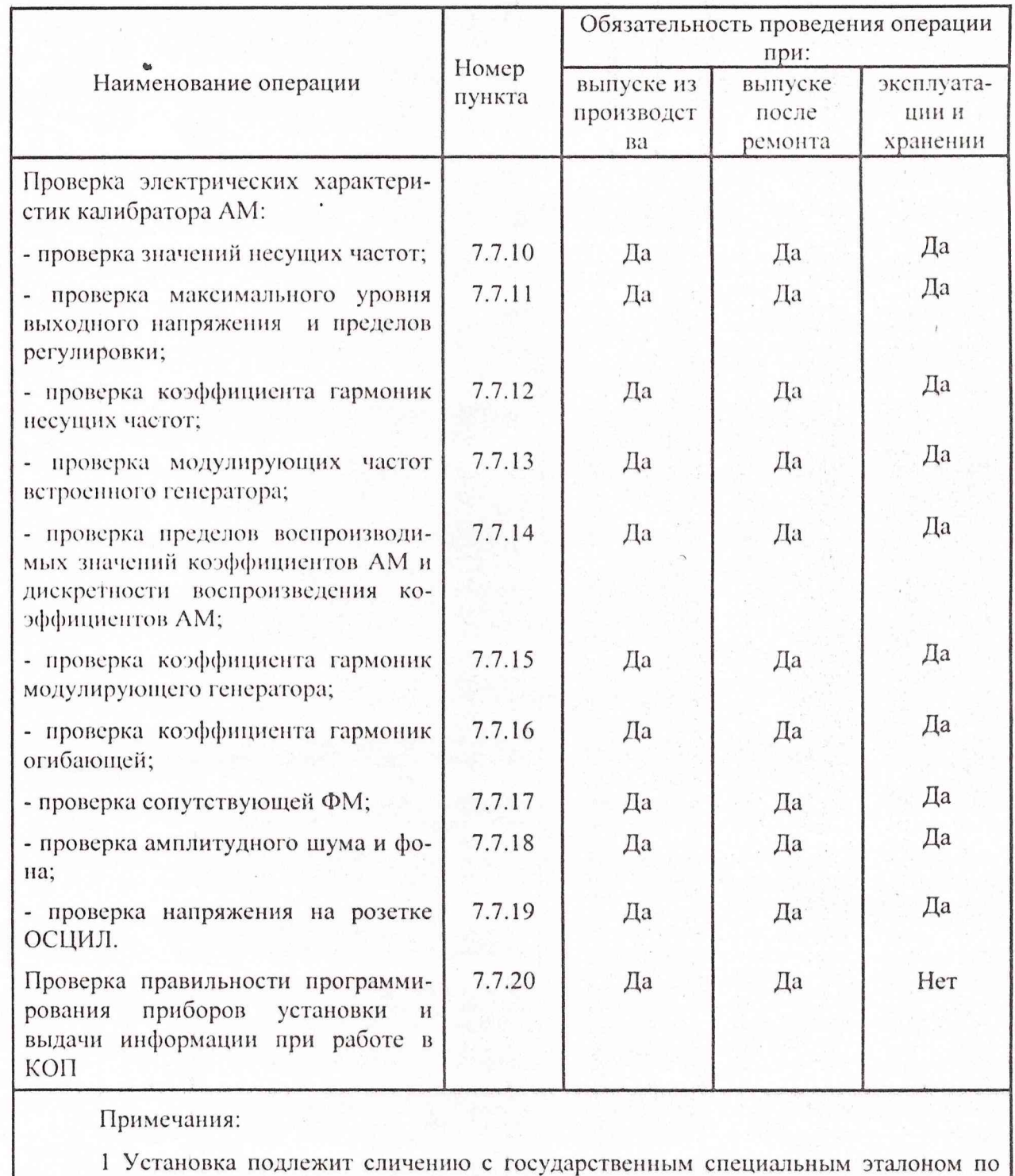

погрешности воспроизведения пиковых значений коэффициента AM при выпуске из производства, после ремонта и периодической поверке.

2 Объем поверки после текущего ремонта, определяемый характером неисправности и объемом ремонтных работ, указан в разделе «Указания по устранению неисправностей» руководства по обслуживанию.

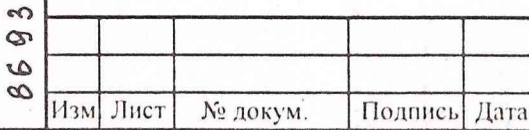

Инв. № подл. **Подпись и дата Взам.** инв. №. I Инв. № **дубл.** Подпись и **лата**

Взам. инв. №

Инв. № дубл.

Подпись и дата

c<br>D

 $\mathcal{S}$  $\dot{\tilde{z}}$ 

 $\mathcal{S}_{\mathcal{A}}$ 

Подпись и дата

1нв. № подл.

 $\infty$ 

#### **<sup>b</sup> P 1 .4 0 2 .0 1 3** РЭ

Лист **67**

# Таблица 7.2 - Средства поверки

Подпись и дата

Нив. № дубл.

Взам. инв. №

Подпись и дата

Нив. № подд. 932

23.09.03

J

 $86$ 

Изм Лист

№ докум.

Подпись Дата

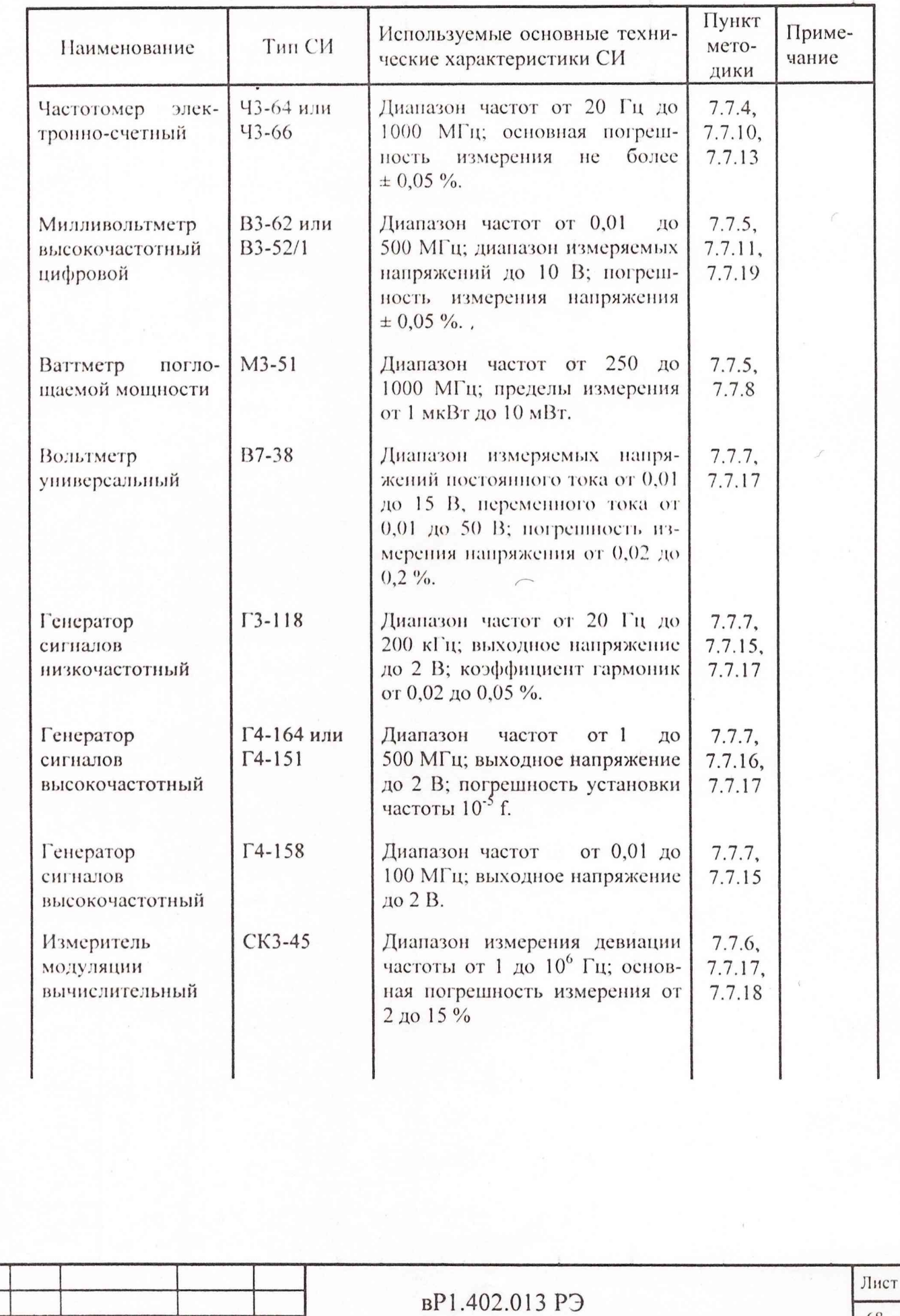

68

## **Продолжение таблицы 7.2**

Подпись и дата

Инв. № дубл.

Взам. инв.  $N_2$ 

 $23.09.03$ 

LI

 $\frac{\text{Ilonics}}{2}$ <sup>731a</sup>

Инв. Хе подл. 86932

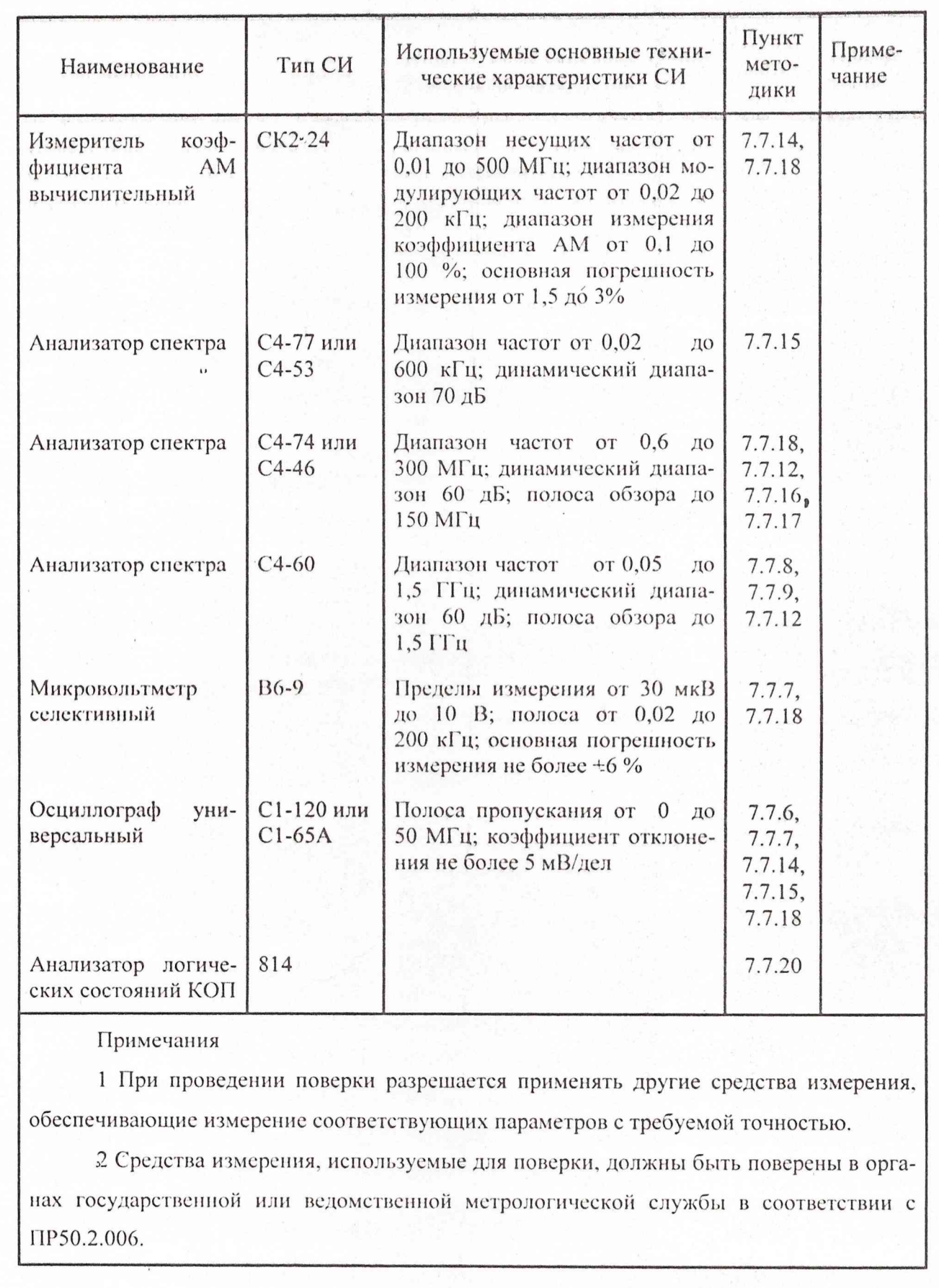

1 **!чм Лист № докум .' <sup>1</sup>1одмис1. Дат;. <sup>69</sup>**

вР1.402.013 РЭ

**Лист**

#### 7.3 Организация рабочего места

7.3.1 Разместите установку на рабочем месте, обеспечив удобство работы и условия естественной вентиляции. При работе вентиляционные отверстия на корпусе приборов установки не должны закрываться посторонними предметами.

7.3.2 Тумблера СЕТЬ приборов установки должны находиться в нижнем положении.

7.4 Требования безопасности

По требованию безопасности от поражения электрическим током установка соответствует нормам ГОСТ Р 51350, класс защиты 1.

Полсоединение приборов установки к питающей сети должно осуществляться шнуром соединительным ЯНТИ.685631.006 из комплекта ЗИП установки, обеспечивающим автоматическое соединение корпуса прибора с шиной защитного заземления питающей сети.

Любой разрыв проводника защитного заземления внутри или вне приборов установки или отсоединение защитного заземления могут сделать приборы установки опасными для работы.

ОТСОЕДИНЕНИЕ **ЗАЩИТНОГО ЗАПРЕЩАЕТСЯ** ЛЮБОЕ ЗАЗЕМЛЕНИЯ.

Следует проверить надежность защитного заземления.

Необходимо заземлить все приборы, применяемые при поверке. Заземление производить раньше других присоединений, отсоединение заземления - после всех отсоединений.

7.5 Условия поверки

Подпись Дата

Подпісь и дата

Нив. № дубл.

Взам. инв. *N*<sub>2</sub>

Подпись и дата

No nonn.  $\sim$  $\sim$ G

Инв. S

9

Изм Лист

№ докум.

 $\mathcal{L}$ e,

 $\infty$ ö, ፞፞ጜ

Z

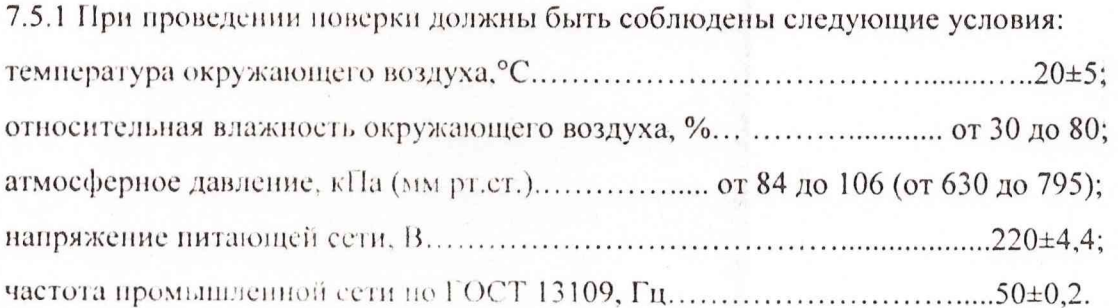

BP1.402.013 P<sub>3</sub>

7.6 Подготовка к поверке

7.6.1 До проведения поверки необходимо ознакомиться с назначением органов управления, подключения и индикации приборов установки, а также с правилами проведения измерений, приведенными в разделе 6.

7.6.2 Определение метрологических характеристик должно проводиться после времени установления рабочего режима приборов установки и средств поверки, указанного в соответствующих руководствах по эксплуатации.

7.7 Проведение поверки установки

7.7.1 Поверка проводится в соответствии с перечнем операций, указанным в таблице 7.1.

7.7.2 При внешнем осмотре установки должно быть установлено:

- наличие и сохранность пломб;

Подпись и дата

Инв. № дубл.

Взам. инв.  $M_2$ 

Подпись и дата

 $\Xi$ 

 $\mathcal{O}$ 

 $\theta$ 9.

наличие комплекта установки согласно таблице 4.1;  $\sim$ 

- отсутствие механических повреждений кнопок управления, высокочастотных разъемов, переключателей;

состояние соединительных кабелей, шнуров питания.  $\sim$ 

Результаты проверки считают удовлетворительными, если установлено наличие и сохранность пломб, комплектность установки соответствует данным таблицы 4.1, отсутствуют механические повреждения.

Неисправные установки бракуются и направляются в ремонт.

7.7.3 Опробование (проверка функционирования) приборов установки проводят в соответствии с подразделом 6.3.

Результаты опробования считают удовлетворительными, если при включении приборов установки устанавливаются исходные режимы и калибратор АМ установки калибруется в автоматизированном режиме.

Неисправные установки бракуются и направляются в ремонт.

7.7.4 Проверку отклонения значений фиксированных несущих частот ГДЧ установки от номинальных проводят с помощью частотомера Ч3-64 (Ч3-66), подключенного к розетке "  $\Theta$  " ГДЧ установки. Измерения осуществляются при нажатии кнопки РЕЖИМ " $\hat{\mathbf{\Sigma}}$  " и установке кнопками "ЧАСТОТА  $\Leftarrow \Rightarrow$ " по индикатору "ЧАСТОТА МНz" значений несущих частот 0,01; 0,10; 1,00; 50,00; 100,00; 250,00; 500,00; 1000,00 МГц.

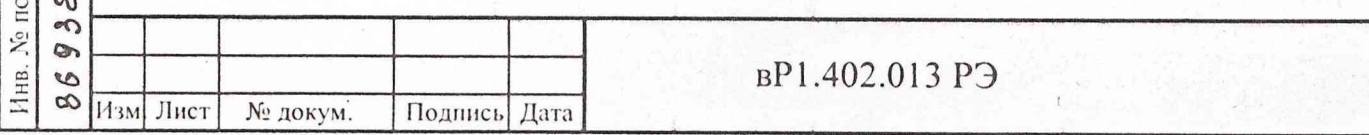

Лист 71

Отклонения значений фиксированных несущих частот от номинальных,  $\Delta f_{\mu}$ , МГц, вычисляют по формуле (7.1)

$$
\Delta f_H = f_{H3M} - f_H, \tag{7.1}
$$

где  $f_{H3M}$  - измеренное значение фиксированной несущей частоты, МГц;

 $f_{\mu}$  - номинальное значение фиксированной несущей частоты, МГц.

В случае использования частотомера с ограниченным частотным диапазоном значения несущих частот 500; 1000 МГц определяют умножением показаний частотомера при измерении частоты 250 МГц соответственно в два и четыре раза.

Результаты проверки считаются удовлетворительными, если измеренные значения несущих частот отличаются от номинальных значений  $f_{\mu}$  не более  $\pm 5.10^{-5} f_{\mu}$ .

7.7.5 Проверку напряжения выходных сигналов ГДЧ установки проводят согласно структурной схемы в соответствии с рисунком 7.1 с помощью милливольтметра ВЗ-62 (ВЗ-52/1) на несущих частотах 0.01; 0.10; 1.00; 50.00; 100.00 МГц и измерителя мощности М3-51 - на несущих частотах 250, 500; 1000 МГц.

Для проверки напряжения на несущих частотах 0,01; 100,00 МГц на индикаторе "ВЫХОД dBV" ГДЧ установки устанавливают значения минус 10 и минус 41 дБВ. На несущих частотах 0,1; 1,0; 10,0; 50,0 МГц измеряют напряжение выходного сигнала только при значении минус 10 дБВ.

Погрешность установки выходного напряжения на несущих частотах 0,01; 0,10; 1,00; 50,00; 100,00 МГц  $\delta U_{\text{max}}$ , дБ, вычисляют по формуле (7.2)

$$
\delta U_{\text{bulk}} = 20 \lg(U_{\text{H}}/U_{\text{H3M}}) \tag{7.2}
$$

где U<sub>н</sub> - номинальное значение напряжения, мВ;

Поднись и  $f$ 

Инв. № дубл.

 $\tilde{\mathbf{X}}$ 

Взам. нив.

рата

Подпись  $r^*$ 

 $\mathcal{O}$ 

 $1/23.09.$ 

U<sub>изм</sub> - измеренное значение напряжения, мВ.

На несущих частотах 250; 500; 1000 МГц измеряют мощность выходного сигнала при значении минус 10 дБВ. Кроме этого, на несущих частотах 250; 1000 МГц мощность измеряют в диапазоне значений выходного уровня от минус 10 до 41 дБВ.

Погрешность установки выходного напряжения на несущих частотах 250, 500; 1000 МГц  $\delta U_{\text{max}}$ , дБ, вычисляют по формуле (7.3)

$$
\delta U_{\text{BLX}} = 10 \lg(P_{\text{H}}/P_{\text{H3M}}),\tag{7.3}
$$

где Ри-номинальное значение мощности, мВт;

Ризм - измеренное значение мощности, мВт.

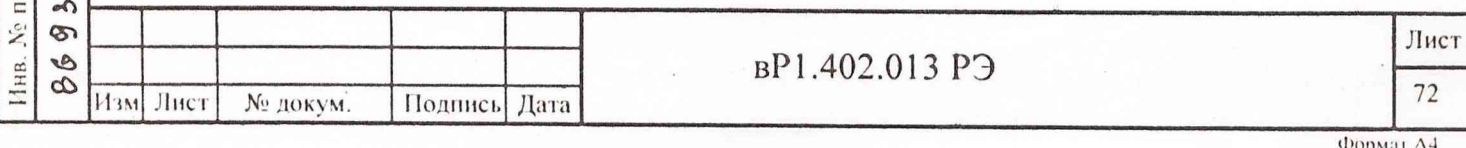

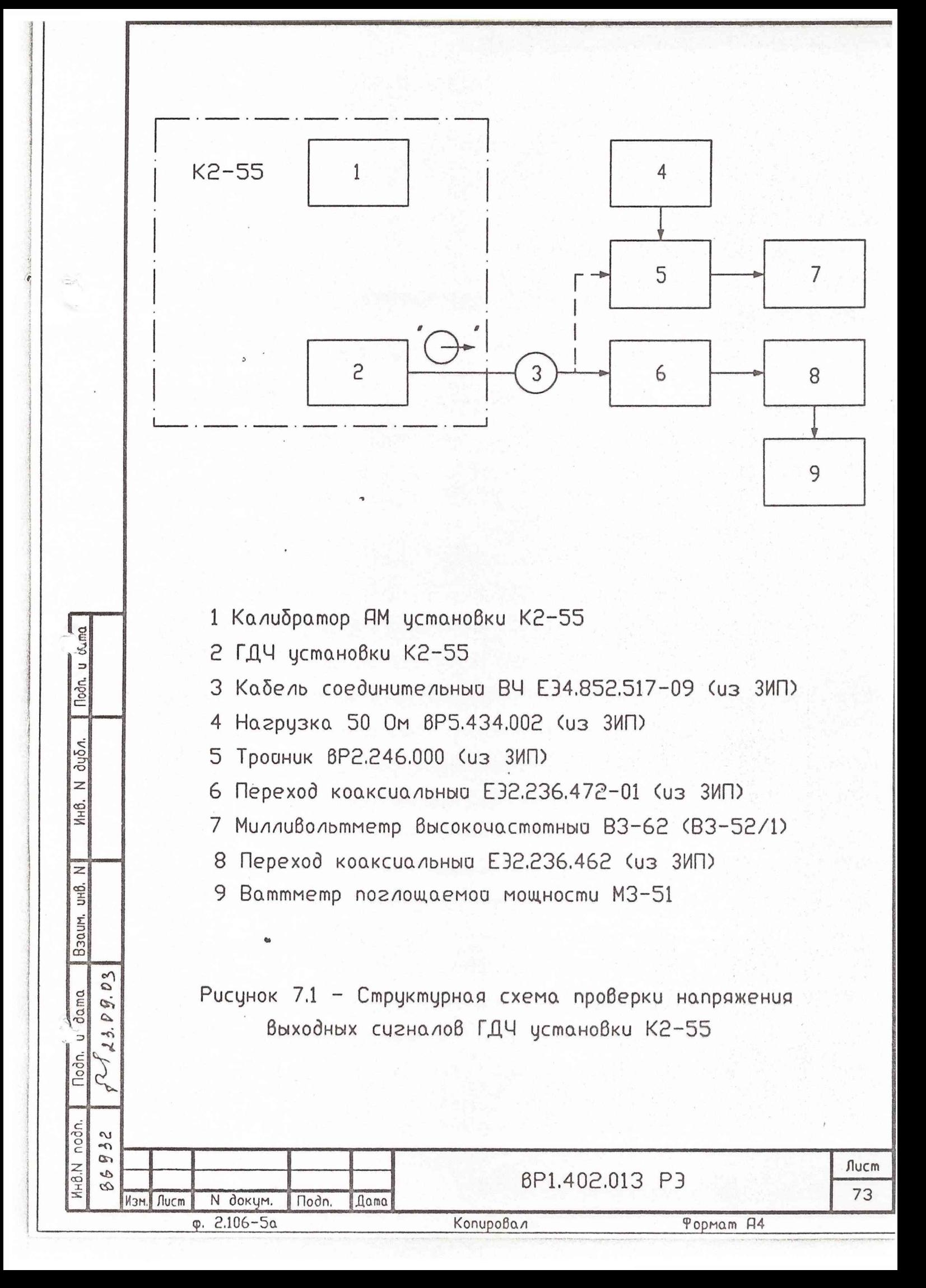

Г1 p и мечание - Установленному на индикаторе "ВЫХОД dBV" ГДЧ значению минус 10 дБВ соответствуют номинальные значения выходного напряжения 316 мВ (на нагрузке 50 Ом) и мощности 2 мВт.

Результаты проверки считаются удовлетворительными, если измеренные значения напряжения выходных сигналов не отличаются от установленных значений более, чем на  $\pm 2$  дБ на несущих частотах от 0,01 до 250 МГц и более, чем на  $\pm 3$  дБ на несущих частотах 500; 1000 Ml ц.

7.7.6 Проверку средпеквадратического значения частотного шума и фона проводят с помощью измерителя модуляции СКЗ-45, подключенного к розетке •  $\Theta$  12 МНz" на задней панели ГДЧ установки, согласно структурной схеме в соответствии с рисунком 7.2.

Для контроля характера шумов к розетке "  $\Theta$  НЧ" измерителя модуляции СКЗ-45 подключают осциллограф C l-120 (С1-65А).

Кнопкой ТЕСТ на индикаторе "ЧАСТОТА MHz" устанавливают режим "Р-2" или "Р-3". В режиме "Р-2" определяют среднеквадратическое значение частотного шума и фона ГДЧ установки на несущих частотах 250; 500; 1000 МГц, а в режиме "Р-3" - на несущих частотах 100 МГц и ниже.

В измерителе модуляции СКЗ-45 устанавливают требуемую полосу 114 и измеряют среднеквадратическое значение паразитной девиации частоты *Af<sub>t</sub>* на частоте контроля 12 MI ц.

Среднеквадратическое значение частотного шума и фона ГДЧ установки в полосах НЧ от 0,3 до 3,4 кГц и от 0,02 до 20 кГц  $\Delta f_{m1}$ , Гц, определяют по формуле (7.4)

$$
\Delta f_{\text{III}} = \frac{\Delta f_1}{N_1 \cdot 3\sqrt{2}},\tag{7.4}
$$

где  $\Delta f_i$  - измеренное среднеквадратическое значение паразитной девиации частоты. Гц;

 $N$ , - кратность деления.

Подпись и газа

Nº 1051.

Пнв.

 $\tilde{\mathbf{y}}$ инв.

**B**3aM.

03

 $6443.09.$ Подпись № зата

 $\sim$ 

Ve nom.

Инв

Для частот 250; 500; 1000 МГц (режим "Р-2") значения *N ,* соответственно равны 4. 2 и 1.

Для частот 10; 50; 100 МГц (режим "Р-3") значения *N<sub>1</sub>* соответственно равны 100, 20 и 10.

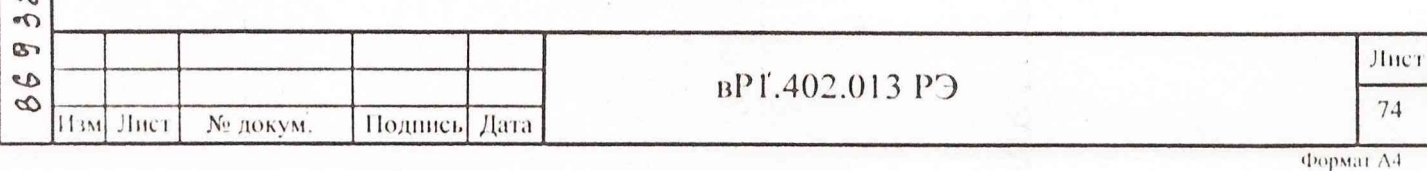

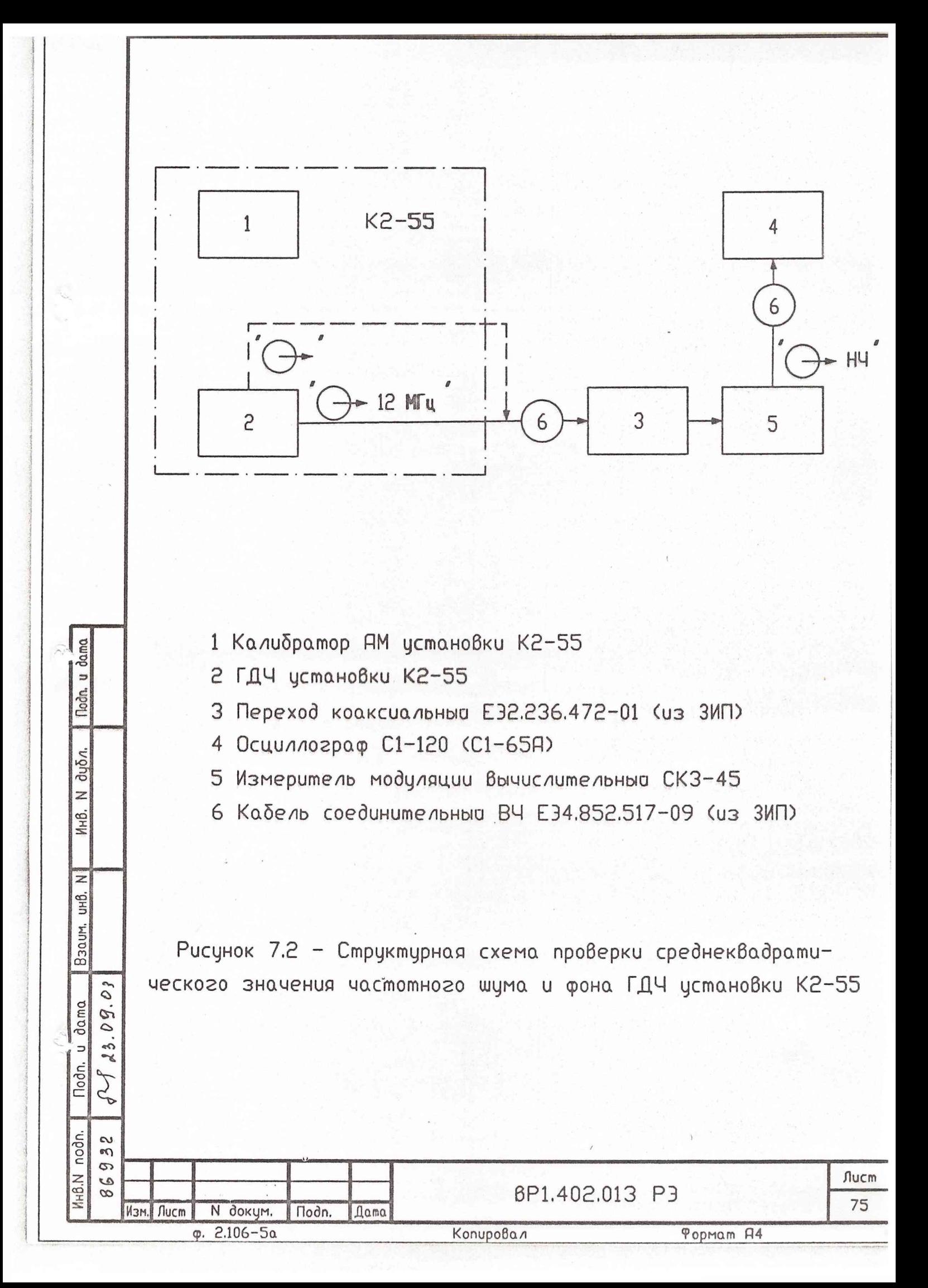

Лля частот ниже 10 МГц, формируемых в ГДЧ установки делением частоты 10 МГц, среднеквадратическое значение частотного фона и шума определяют, как и для частоты 10 МГц, т.е. N, =100.

Лля определения частотного фона и шума в полосе НЧ от 0,02 до 200 кГц сначала измеряют собственное значение паразитной девиации частоты измерителя модуляции СКЗ-45. Для этого его вход подключают к розетке "  $\Theta^*$  " ГДЧ установки. В ГДЧ установки устанавливают режим " $\sum$  " и частоту 10 МГц.

При выходном сигнале ГДЧ установки минус 20 дБВ измеряют собственное значение паразитной девиации частоты  $\Delta f_n$  измерителя модуляции СКЗ-45 в полосе НЧ от 0,02 до 200 кГц.

После этого, аналогично вышеизложенному, измеряют среднеквадратическое значение паразитной девиации частоты  $\Delta f_2$  ГДЧ установки в полосе НЧ от 0,02 до 200 кГц в режимах "Р-2" и "Р-3".

Результирующее среднеквадратическое значение частотного шума и фона ГДЧ установки в полосе НЧ от 0,02 до 200 кГц  $\Delta f_{III2}$ , Гц, на различных несущих частотах определяют по формуле (7.5)

$$
\Delta f_{\mu_2} = \frac{\sqrt{\Delta f_2^2 - \Delta f_{\mu}^2}}{N_t \cdot 3\sqrt{2}},
$$
\n(7.5)

где  $\Delta f_2$  - измеренное среднеквадратическое значение паразитной девиации частоты, Гц;

Подпись и дат

Нив. № дубл.

Взам. инв. №

Подпись и 2/14 23

03

09.

 $\Delta f_n$  - собственное значение паразитной девиации частоты прибора СК3-45, Гц;

 $N_t$  - кратность деления, которая берется для соответствующих несущих частот такая же, как и при полосах НЧ от 0,3 до 3,4 кГц и от 0,02 до 20 кГц.

Результаты поверки считаются удовлетворительными, если измеренное значение частотного шума и фона не превышает:

- 1·10<sup>-9</sup>  $f_H$  +0,2 Гц в полосе от 0,3 до 3,4 кГц на несущих частотах  $f_H \ge 0.1$  МГц; - 5·10<sup>-9</sup>  $f_H$  +0,2 Гц в полосе от 0,02 до 20 кГц на несущих частотах  $f_H \ge 1$  МГц;

- 4·10<sup>-8</sup>  $f_H$  +20 Гц в полосе от 0,02 до 200 кГц на несущих частотах  $f_H \ge 1$  МГц.

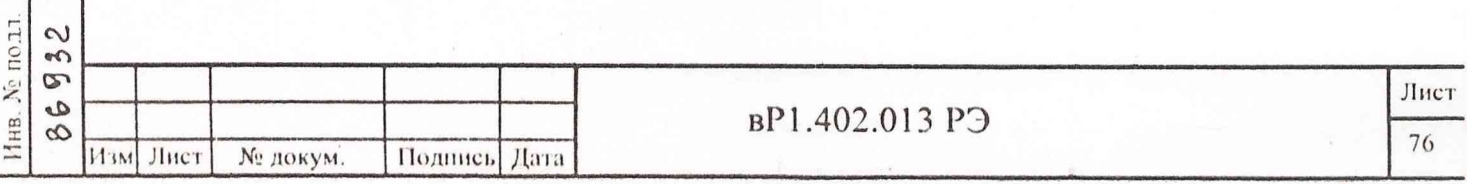

7.7.7 Проверку среднеквадратического значения амплитудного шума и фона проводят согласно структурной схеме в соответствии с рисунком 7.3.

Измерения амплитудного шума и фона осуществляются в следующей последовательности.

В ГДЧ установки устанавливают частоту 0.01 МГц и уровень выходного сигнала минус 10 дБВ.

Розетку " О "гдч установки соединяют ВЧ кабелем с розеткой "ВХОД 0,01...10 МНг" детекторного устройства, а соответствующую розетку ВЫХОД НЧ детекторного устройства - с входом прибора В6-9.

Примечание - При измерениях на несущих частотах 0.01; 0.10; 1.00 МГц для уменьшения наводки сети вход микровольтметра В6-9 соединяют с выходом НЧ детекторного устройства кабелем соединительным ВЧ ЕЭ4.852.517, а вход детекторного устройства с розеткой « $\Theta^*$  " ГДЧ установки – кабелем соединительным ВЧ ЕЭ4.852.517-09. На остальных несущих частотах для уменьшения наводок сети на вход детекторного устройства кабели необходимо поменять местами.

К клеммам "±U=" детекторного устройства подключают вольтметр В7-38 в режиме измерения постоянного напряжения и запоминают его показания.

Вместо сигнала ГДЧ установки на вход детекторного устройства подают сигнал от генератора сигналов Г4-158 с частотой 0,01 МГц и уровнем 300 мВ. В генераторе Г4-158 устанавливают режим "внешняя АМ" от генератора Г3-118 и коэффициент АМ, равный 10 % на частоте модуляции 30 Гц. Изменяя уровень выходного сигнала генера-**TODA** сигналов устанавливают показания ранее вольтметра B7-38 равным зафиксированному значению.

Тумблер ПОЛОСА детекторного устройства переводят в положение "0...0,125 kHz".

Производят калибровку шкалы микровольтметра В6-9. Микровольтметр при измерении шумов во всех полосах необходимо использовать в широкополосном режиме работы (200 кГц). С помощью переключателя пределов измерения и ручки « $\triangleright$ » микровольтметра устанавливают стрелку его отсчетного устройства на удобную отметку, например, "О дБ". При этом на экране осциллографа должна наблюдаться демодулированная огибающая с частотой внешней модуляции генератора Г4-158.

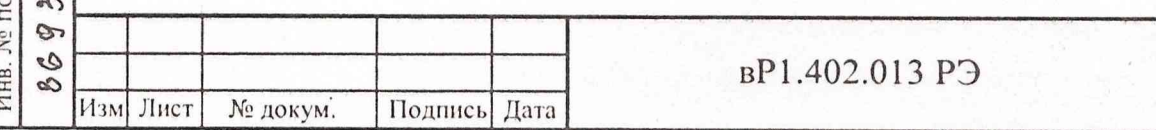

Подпись и да

Инв. № дубд.

Взам. инв. №

 $\mathcal{O}$ 

Dg. aara

23.

Подпись у

иЛ.

Лист

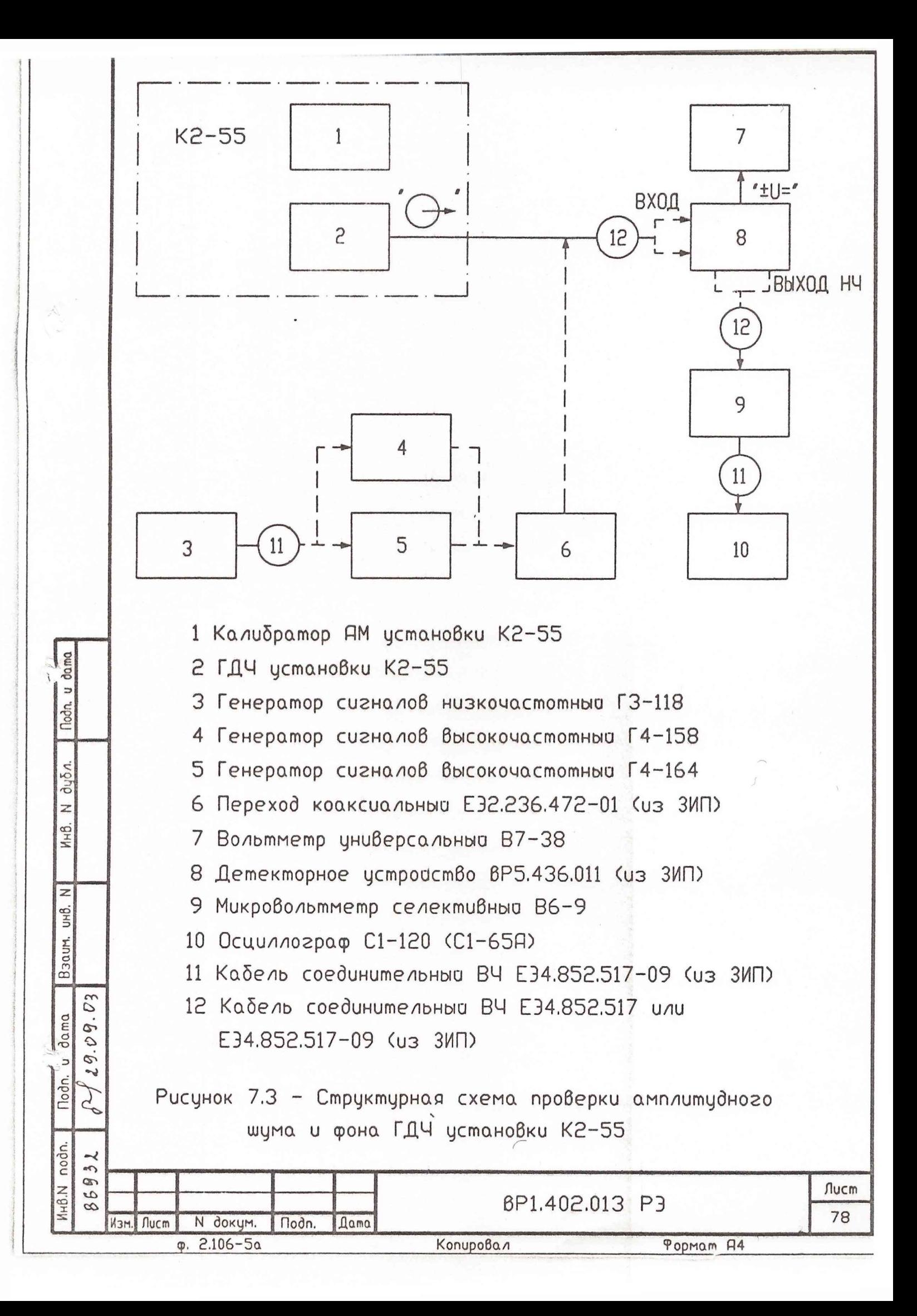

Отключают детекторное устройство от генератора сигналов Г4-158 и подключают к выходу ГДЧ установки. Отключают вольтметр В7-38 от клемм детекторного устройства (с целью устранения наводок по проводам). Измеряют значение амплитудного шума и фона в децибелах по шкале микровольтметра В6-9 с учетом установленного ослабления переключателя пределов измерения. Для определения истинного значения амплитудного фона и шума сигналов ГДЧ установки к полученному результату в децибелах необходимо добавить поправку +23 дБ за счет калибровки эффективной шкалы микровольтметра по пиковому значению коэффициента AM, равного 10% .

Аналогично измеряют значение амплитудного шума и фона ГДЧ установки на несущей частоте 0,1 МГц. При этом тумблер ПОЛОСА устанавливают в положение "0...Г5 kHz", а значение амплитудного шума и фона в полосе от 0,02 до 3,4 кГц определяют по результатам измерений шумов в полосе до 1,5 кГц путем вычитания дополнительной поправки в 3 дБ.

Для измерений амплитудного шума и фона на несущих частотах от 1 до 500 МГц розетку « **О** " ГДЧ установки соединяют розеткой "ВХОД 1...500 МГц" детекторного устройства, а вход микровольтметра В6-9 - с соответствующей розеткой ВЫХОД НЧ детекторного устройства. При этом для калибровки используется модулирующая часто- $\begin{bmatrix} 1 & \kappa \Gamma \mathfrak{u} & \kappa \Gamma \mathfrak{u} & \k$ определяется по результатам измерений шумов в полосе от 0,02 до 20 кГц путем вычитания поправки в 10 дБ.

Пример- Гели измеренное по микровольтметру В6-9 значение амплитудного шума и фона в полосе от 0,02 до 20 кГц составляет минус 59 дБ, то истинное значение амплитудного шума и фона сигнала ГДЧ установки в полосе от 0,02 до 200 кГц с учетом поправок за счет калибровки и изменения полосы составляет 59+23-10=72 (дБ).

При измерении амплитудного шума и фона ГДЧ установки на несущих частотах до 100 МГц для калибровки шкалы микровольтметра необходимо использовать генератор сигналов Г4-158, а на частотах 250; 500 МГц — генератор сигналов Г4-164.

е результаты поверки считаются удовлетворительными, если измеренное значение амплитудного шума и фона на частотах до 500 МГц не превышает:

вР1.402.013 РЭ

- минус 86 дБ в полосе от 0,02 до 0,125 кГц на  $f_H = 0.01$  МГц;
- минус 80 дБ в полосе от 0,02 до 3,4 кГц на  $f<sub>II</sub> = 0,1$  МГц;

 $36932$   $3\sqrt{313.09.03}$ 

 $\mathcal{E}$ 

Подпись н

№ подд.  $\sim$  $\sim$  $\sigma$ 

Ив. w  $\widetilde{\sigma}$ 

 $09.03$  $M<sub>1</sub>$ 

 $2<sup>3</sup>$ 

Инв. № дубл.

 $\tilde{\mathbf{X}}$ ННВ.

Изм Лист № докум. Подпись Дата

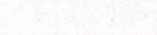

79

**Лист**

- минус 86 дБ в полосе от 0,3 до 3,4 кГц на  $f_{H} \ge 1$  МГц;
- минус 80 дБ в полосе от 0,02 до 20 кГц на  $f_{H} \ge 1$  МГц;
- минус 70 дБ в полосе от 0,02 до 200 кГц на  $f_{H} \ge 1$  МГц.

7.7.8 Проверку уровня гармоник в спектре выходных сигналов ГДЧ установки проводят с помощью анализаторов спектра  $C4-74$  на несущих частотах  $0.01$ ; 1,00; 10,00; 50,00 МГц и С4-60 - на несущих частотах 100; 250; 500 МГц. Анализаторы спектра подключают к розетке «  $\Theta^*$  " ГДЧ установки. Измеряют уровни второй и третьей гармоник несущих частот при уровне выходного сигнала ГДЧ установки минус 10 дБВ.

Результаты проверки считаются удовлетворительными, если измеренные значения уровней второй и третьей гармоник по отношению к уровню первой гармоники не превышают минус 20 дБ.

7.7.9 Проверку уровня субгармонических составляющих кратных частоте задающего кварцевого генератора 83,333 МГц для сигналов с частотами 250; 500; 1000 МГц проводят с помощью анализатора спектра С4-60, подключенного к розетке  $\alpha$   $\Theta^*$  " ГДЧ установки. В ГДЧ установки устанавливается несущая частота 250 МГц и уровень выходного сигнала минус 10 дБВ.

С помощью анализатора спектра измеряют уровни субгармонических составляющих с частотами согласно таблице 7.3 относительно несущей с частотой 250 МГц.

Таблица 7.3 - Значения частот субгармонических составляющих

Инв. № подл. | Подпись и дате. / | Взам. инв. № | Инв. № дубл. | | Подпись и дат

Взам. инв.  $N_2$ 

Подпись и дата

Инв. № подл.

Инв. № дубл.

Подпись и дата

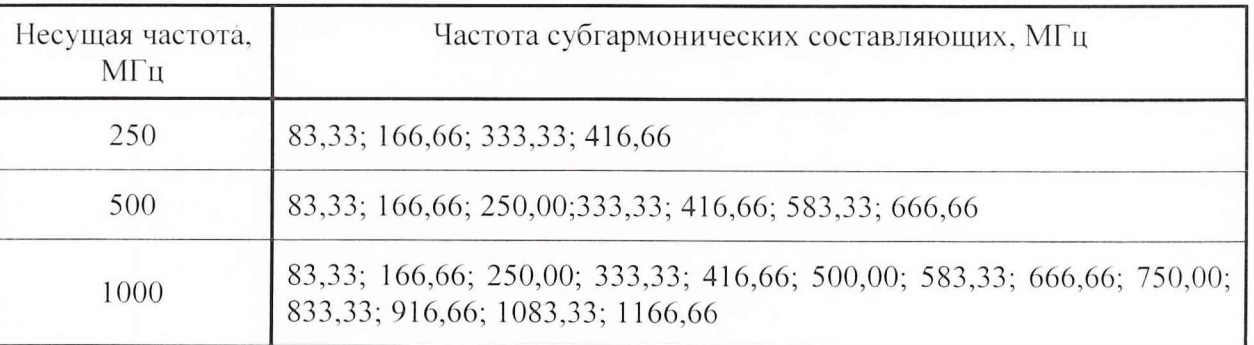

Аналогично измеряют уровни субгармонических составляющих для несущих частот 500; 1000 МГц.

Результаты проверки считаются удовлетворительными, если измеренные значения уровней субгармонических составляющих для сигналов с частотами 250; 500; 1000 МГц не превышает минус 40 дБ.

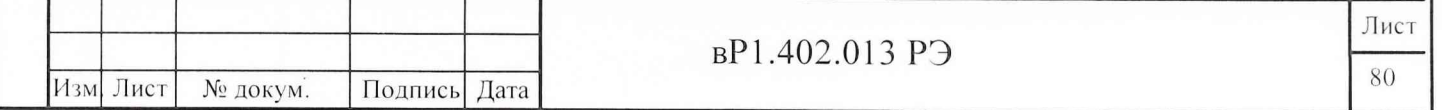

7.7.10 Проверку несущих частот калибратора AM установки проводят с помощью частотомера Ч3-64 (Ч3-66), подключенного к розетке «  $\Theta^*$  » калибратора АМ.

Измерения проводят при выключенной модуляции (установить М=0 %) и максимальном уровне выходного сигнала. Последовательно устанавливая кнопками "ЧАСТОТА < > "несущие частоты, измеряют их значения.

Результаты проверки считаются удовлетворительными, если измеренные значения несущих частот находятся в пределах:  $(10.0^{+0.4}_{-0.2})$  кГц;  $(35.0\pm0.5)$  кГц;  $(100\pm1)$  кГц; (350,0 $\pm$ 3.5) кГц; (1000 $\pm$ 30) кГц; (4000 $\pm$ 4) кГц; (10000 $\pm$ 10) кГц; (500,00 $\pm$ 0,05) МГц.

7.7.11 Проверку максимального уровня выходного напряжения на конце кабеля ЕЭ4.853.517-09 с нагрузкой 50 Ом, подключенного к розетке «  $\Theta^*$  » калибратора АМ установки, проводят с помощью милливольтметра ВЗ-62 (ВЗ-52/1) с тройником вР2.246.000 и нагрузкой 50 Ом вР5.434.002.

В калибраторе AM установки устанавливают несущую частоту 4 МГц, коэффициент AM равным нулю (М=0 %) и максимальный уровень выходного сигнала (показания индикатора ВЫХОД должен быть 150 mV). Милливольтметром измеряют уровень выходного напряжения. Он должен находиться в пределах (150±30) мВ. С помощью кнопок "ВЫХОД < > "необходимо убедиться в возможности дискретной регулировки выходного напряжения. При этом минимальный уровень выходного напряжения должен быть не более 6 мВ.

Аналогично измеряют максимальный уровень выходного напряжения и возможность дискретной установки на других несущих частотах.

Результаты проверки считаются удовлетворительными, если измеренные значения максимального уровня выходного напряжения находятся в пределах (150±30) мВ на частотах от 0,01 до 10 МГц и (105±20) мВ на частоте 500 МГц и существует возможность дискретной регулировки выходного напряжения.

7.7.12 Проверку коэффициентов гармоник сигналов несущих частот калибратора AM установки проводят с помощью анализаторов спектра С4-74 на несущих частотах от 0,01 до 10 МГц и С4-60 на несущей частоте 500 МГц.

Измеряются относительные уровни второй и третьей гармоник несущих частот при максимальном уровне выходного напряжения калибратора AM установки. Необходимо перевести измеренные в децибелах значения в процентные соотношения и определить значение коэффициента гармоник  $K_f$ , %, по формуле (7.6).

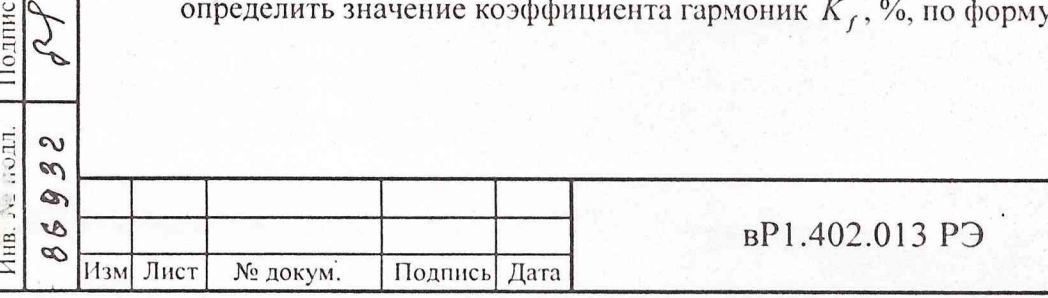

 $\mathcal{L}$ 

Подпись и.

 $\overline{5}$ 

**Signal** 

Взам. инв. №

Подпись ; дата

 $\overline{0}$ 

 $23.09$ .

Лист 81

$$
K_f = \sqrt{K_2^2 + K_3^2} \,,\tag{7.6}
$$

где *К 2 -* уровень второй гармоники несущей частоты, %;

*К } -* уровень третьей гармоники несущей частоты, *%.*

Результаты проверки считаются удовлетворительными, если измеренные значения коэффициентов гармоник несущих частот не более 1 % (минус 40 дБ) на частотах от 0,01 до 10 МГц и 5 % (минус 26 дБ) на частоте 500 МГц.

7.7.13 Проверку значений фиксированных модулирующих частот встроенного модулирующего генератора калибратора AM установки проводят с помощью частотомера 43-64 (43-66), подключенного, к розетке ДЕЛИТ на задней панели калибратора AM установки. При этом устанавливают коэффициент AM равным 100 %. Переключая модулирующие частоты (кнопка «F» и кнопки модулирующих частот) по частотомеру измеряют их значения.

Погрешность установленных фиксированных модулирующих частот  $\delta F$ , %, определяют по формуле (7.7)

$$
\delta F = \frac{F_{HM} - F_H}{F_H} \cdot 100,\tag{7.7}
$$

где  $F_{\mu}$  - установленное значение модулирующей частоты, кГц;

 $F_{\mu_{BM}}$  - измеренное значение модулирующей частоты, кГц.

Результаты проверки считаются удовлетворительными, если погрешность установленных значений фиксированных модулирующих частот не превышает  $\pm 5$  %.

7.7.14 Проверку пределов воспроизводимых калиброванных значений коэффициентов AM, диапазонов модулирующих частот и дискретности установки воспроизводимых коэффициентов AM проводят с помощью измерителя модуляции СК2-24, подключенного к розетке «  $\Theta^*$  » калибратора АМ установки, а также осциллографа С1-120 (С1-65А), подключенного к розетке ОСЦИЛ на задней панели калибратора AM.

В режиме «ручная калибровка» по осциллографу на несущих частотах 4; 10; 500 МГц необходимо проверить возможность установки коэффициента AM М=100 % на нижней и верхней модулирующих частотах согласно таблице 4.2.

Взам. инв. №

 $14309.03$ Подпись і∤ `ङ्па

Инв. № дубл.

Подпись и дата

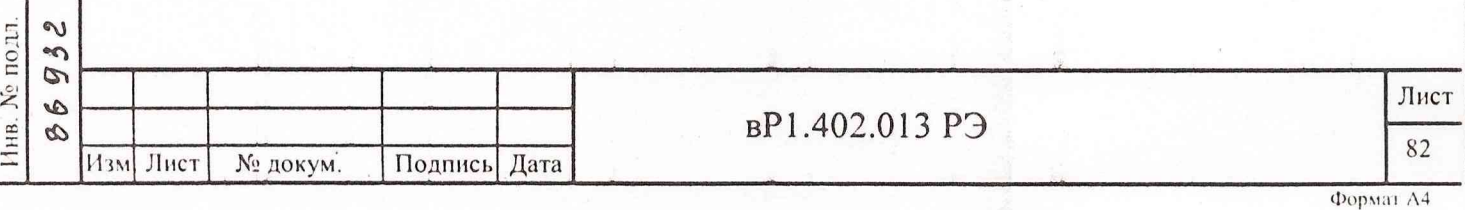

Установить в калибраторе AM установки несущую частоту 4 МГц. Включить режим «автоматизированная калибровка» на установленной несущей частоте и на всех модулирующих частотах последовательным нажатием кнопки « V» и кнопки «2» наборного поля. Устанавливая модулирующие частоты и значения коэффициентов AM в пределах, указанных в таблице 4.2. на несущих частотах 4 МГц и ниже проверить пределы воспроизводимых калиброванных значений коэффициентов AM и диапазоны модулирующих частот с учетом погрешности и шумов прибора СК2-24.

Аналогично провести проверку пределов воспроизводимых калиброванных значений коэффициентов AM и диапазоны модулирующих частот на несущих частотах 10; 500 МГд. При этом после установки в калибраторе AM установки несущих частот 10; 500 МГц после выдержки не менее 15 минут перед проверкой необходимо провести автоматизированную калибровку последовательным нажатием кнопки «▼» и кнопки «2» наборного поля.

При определении нижнего предела воспроизводимых калиброванных значений коэффициентов АМ на несущих частотах выше 0,1 МГц в приборе СК2-24 необходимо установить полосу НЧ от 0,3 до 3,4 кГц, а проверку проводить на модулирующей частоте 1 кГц.

Проверку дискретности установки воспроизводимых коэффициентов AM проводят на несущих частотах 4; 10; 500 МГц и на модулирующей частоте 1 кГц по прибору СК2-24 в полосе 114 от 0,3 до 3,4 кГц. При нескольких произвольно выбранных значениях коэффициентов ДМ следует проверить возможность дискретной установки коэффициентов ЛМ через 1 % в пределах от 10 до 100 % и через 0.1 % в пределах от 0,1 до 10 %. При этом необходимо учесть погрешность прибора СК2-24.

Результаты проверки считаются удовлетворительными, если пределы воспроизводимых значений коэффициента AM. диапазоны модулирующих частот обеспечиваются согласно таблице 4.2 и значения воспроизводимых коэффициентов AM устанавливаются дискретно:

через 1 % в пределах от 10 до 100 %;

**C** 

Инв. № дубл.

Взам. инв.  $N_2$ 

 $\overline{D}$ 3 e.  $v_{\text{rect}}$ 

 $23.0$ 

Подпись и Z

Инв. № подд.

- через 0,1 % в пределах от 1 до 10 %;
- через 0,01 % в пределах от 0.1 до 1 %.

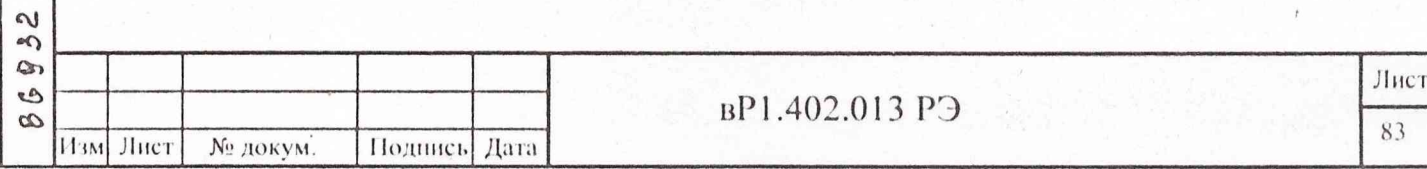

7.7.15 Проверку коэффициента гармоник встроенного модулирующего генератора калибратора АМ установки проводят согласно структурной схеме в соответствии с рисунком 7.4.

Проверку коэффициента гармоник осуществляют в следующей последовательности.

К розетке ДЕЛИТ калибратора. АМ установки подключают розетку ВХОД режекторного фильтра, а к розеткам ВЫХОД 1, ВЫХОД 2 фильтра - соответственно анализатор спектра и осциллограф.

В калибраторе АМ установки необходимо установить модулирующую частоту 1 кГц и коэффициент АМ М=100 %. Переключатель "ЧАСТОТА kHz" фильтра устанавливают в положение "200". При этом на экране осциллографа будет наблюдаться сигнал модулирующего генератора с частотой 1 кГц.

Примечание - При проверке коэффициента гармоник на модулирующих частотах 30; 60; 100; 200 кГц переключатель "ЧАСТОТА kHz" режекторного фильтра следует установить в положение "0,02".

Настраивают анализатор спектра на сигнал с частотой модуляции 1 кГц (первая гармоника модулирующего сигнала) и устанавливают уровень сигнала вблизи верхнего края масштабной сетки.

Отключают вход фильтра от розетки ДЕЛИТ калибратора АМ установки и подключают к выходу генератора ГЗ-118. Устанавливают в генераторе сигналов частоту 1 кГц. Амплитуду выходного сигнала генератора ГЗ-118 устанавливают по анализатору спектра равной уровню сигнала модулирующего генератора калибратора АМ установки. Запоминают уровень сигнала. Устанавливают переключатель фильтра "ЧАСТОТА kHz" в положение "1,0" и ручками фильтра ГРУБО, ТОЧНО по анализатору спектра добиваются максимального подавления сигнала с частотой 1 кГц на выходе фильтра.

Подпись и дата

Nº дубл.

Инв.

 $\tilde{\mathbf{x}}$ 

Взам, нив.

Подпись и дата

09.03

 $\lambda$ 

Z

Не изменяя уровень выходного напряжения генератора ГЗ-118, перестраивают его на частоту 2 кГц (частота второй гармоники). По анализатору спектра измеряют ослабление  $D<sub>2</sub>$  режекторным фильтром сигнала с частотой второй гармоники. Перестроив генератор ГЗ-118 на частоту 3 кГц (частота третьей гармоники), измеряют ослабление  $D<sub>x</sub>$  режекторным фильтром сигнала с частотой третьей гармоники.

Вновь подключают вход фильтра к розетке ДЕЛИТ калибратора АМ установки и ручками ГРУБО, ТОЧНО фильтра по анализатору спектра добиваются максимального подавления сигнала частоты 1 кГц на выходе фильтра.

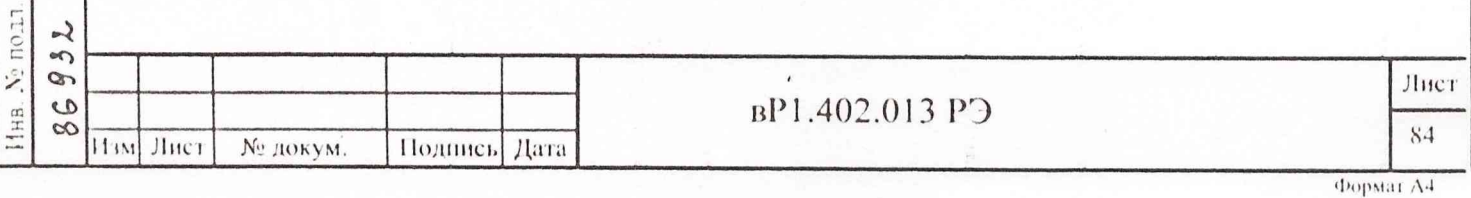

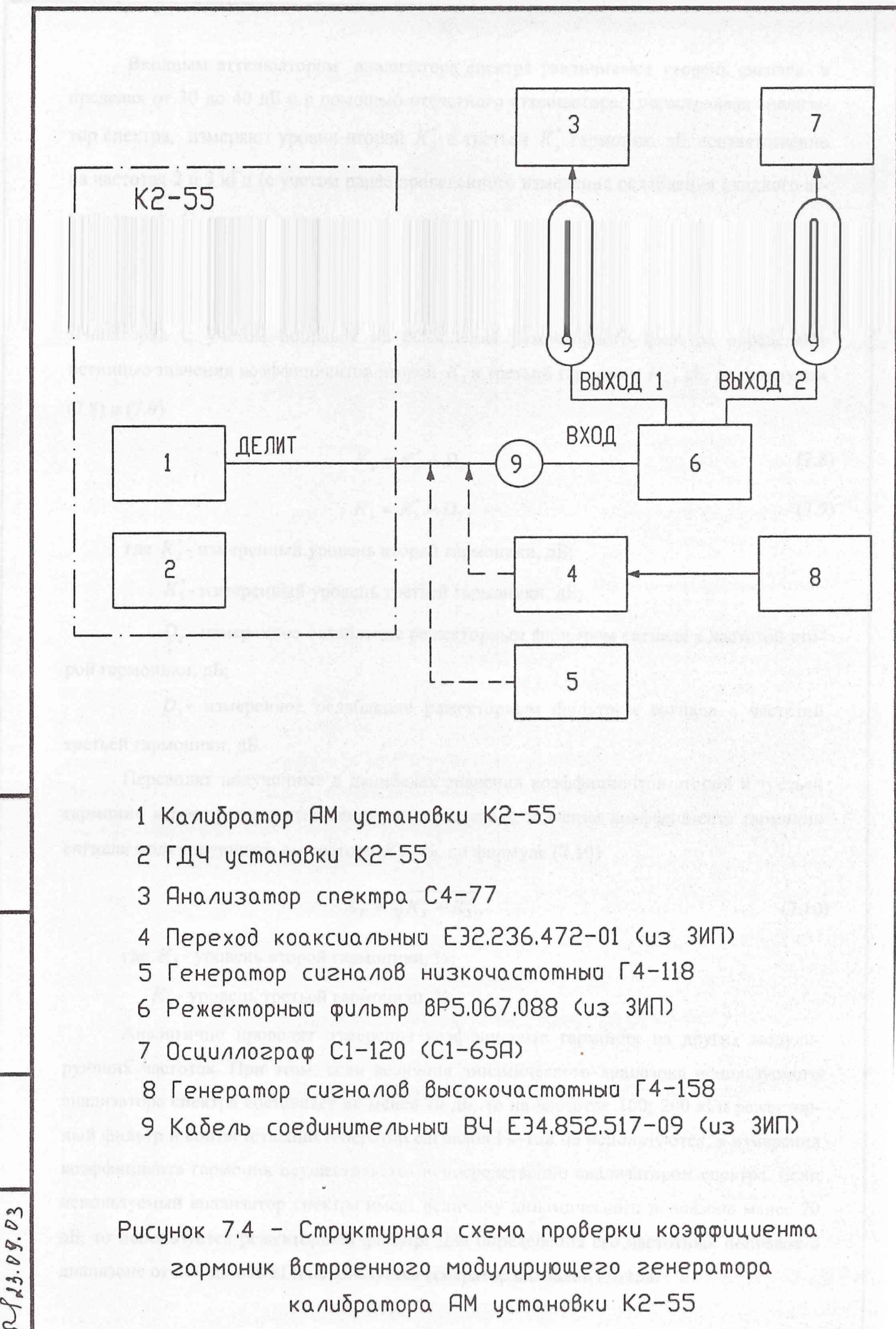

калибратора АМ установки К2-55

Nodn. u dama  $du\delta A.$  $\overline{z}$ Ин₿. UHB, N Взаим. dama Toðn. u

 $\mathcal{L}_{\mathcal{L}}$ 

Перевести измеренные в децибелах значения  $K_{2-}$  и  $K_{2+}$  в процентные соотношения и вычислить значение коэффициента гармоник огибающей АМ сигнала  $K_r$ , %, по формуле (7.18)

$$
K_T = \sqrt{K_{2C}^2 + K_{3C}^2} \tag{7.18}
$$

Для значений коэффициента АМ М≤50 % коэффициент гармоник определяют делением измеренного значения для М=100 % в два раза.

Аналогично провести измерение коэффициента гармоник на модулирующей частоте 60 кГц и на несущих частотах 10; 1 МГц.

На несущей частоте 10 МГц измерения проводят на модулирующих частотах 20; 200 кГц. для несущих частот в диапазоне от 0,01 до 1 МГц - на несущей частоте 1 МГц и на модулирующей частоте 20 кГц при коэффициенте AM М=100 %.

7.7.16.2 Проверку коэффициента гармоник огибающий AM сигналов на несущей частоте 500 МГц проводят спектральным методом согласно структурной схеме в соответствии с рисунком 7.5.

Проверку коэффициента гармоник огибающей AM осуществляют в следующей последовательности.

Розетку «" $\bigcirc$ » калибратора АМ установки соединить с розеткой СИГНАЛ преобразователя частоты. Выход генератора сигналов подключить к розетке ГЕТ преобразователя частоты. Розетку ПИТАНИЕ преобразователя частоты соединить с помощью кабеля из ЗИП с розеткой УПРАВЛЕНИЕ калибратора ЛМ установки. Анализатор спектра подключить к розетке ВЫХОД ПЧ2 преобразователя частоты. В генераторе сигналов установить уровень выходного сигнала (в режиме «НК») 1,2 В. Для удобства измерений значение частоты генератора сигналов устанавливают таким образом, чтобы разница между измеренным частотомером значением несущей частоты 500 МГц  $f_{IIM}$  и частотой генератора  $f_I$  была равна 1 МГц.

Подпись и дата

Инв. № дубл.

Взам. инв. Хе

Подпись и лата

 $23.09.0$ 

Произвести ручную калибровку калибратора ЛМ установки на несущей частоте 500 МГц и модулирующей частоте 200 кГц (М=100 %), установить уровень выходного сигнала равным 4.2 мВ.

В преобразователе частоты установить ручку АМПЛ (ГРУБО, ПЛАВНО) в правое крайнее положение, ручку ФАЗА - в среднее положение, положение переключателя S1 («1-4») и ручки ЧАСТОТА kHz преобразователя частоты любое.

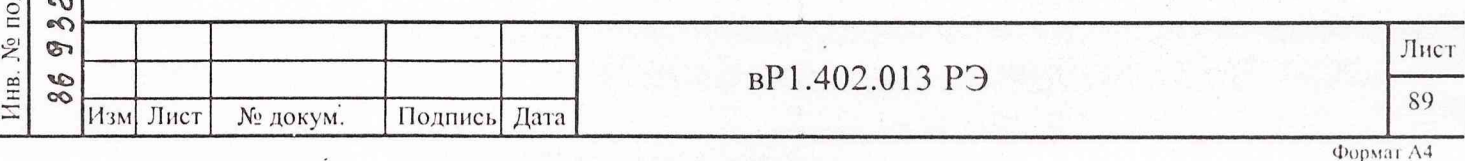

Входным аттеню атором анализатора спектра увеличивают уровень сигнала в пределах от 30 до 40 дБ и с помощью отсчетного аттенюатора, перестраивая анализатор спектра, измеряют уровни второй  $K_2^*$  и третьей  $K_3^*$  гармоник, дБ, соответственно на частотах 2 и 3 кГц (с учетом ранее проведенного изменения ослабления входного аттенюатора). С учетом поправок на ослабления режекторного фильтра определяют истинные значения коэффициентов второй  $K$ <sup>2</sup> и третьей гармоник  $K$ <sup>3</sup>, дБ, по формулам  $(7.8)$  и  $(7.9)$ 

$$
K_2 = K_2^* - D_2,\tag{7.8}
$$

$$
K_3 = K_3^* - D_3,\tag{7.9}
$$

где  $K_2^*$ - измеренный уровень второй гармоники, дБ;

 $K^*$ - измеренный уровень третьей гармоники, дБ;

 $D_2$ - измеренное ослабление режекторным фильтром сигнала с частотой второй гармоники, дБ;

 $D_3$ - измеренное ослабление режекторным фильтром сигнала с частотой третьей гармоники, дБ.

Переводят полученные в децибелах значения коэффициентов второй и третьей гармоник в процентные отношения и определяют значение коэффициента гармоник сигнала модулирующего генератора  $K_r$ , %, по формуле (7.10)

$$
K_{\mu} = \sqrt{K_2^2 + K_3^2},\tag{7.10}
$$

где К<sub>2</sub> - уровень второй гармоники, %;

Подпись и дата

Инв. № дубл.

Взам. инв. Хе

DOZINICE IV JATA  $\rho\sqrt{25.09.03}$ 

 $K_3$  - уровень третьей гармоники, %.

Аналогично проводят измерения коэффициента гармоник на других модулирующих частотах. При этом, если величина динамического диапазона используемого анализатора спектра составляет не менее 70 дБ, то на частотах 100; 200 кГц режекторный фильтр и соответственно генератор сигналов Г4-158 не используются, а измерения коэффициента гармоник осуществляется непосредственно анализатором спектра. Если используемый анализатор спектра имеет величину динамического диапазона менее 70 дБ, то используется режекторный фильтр. Для определения его частотных поправок в диапазоне от 200 до 600 кГц используется генератор сигналов Г4-158.

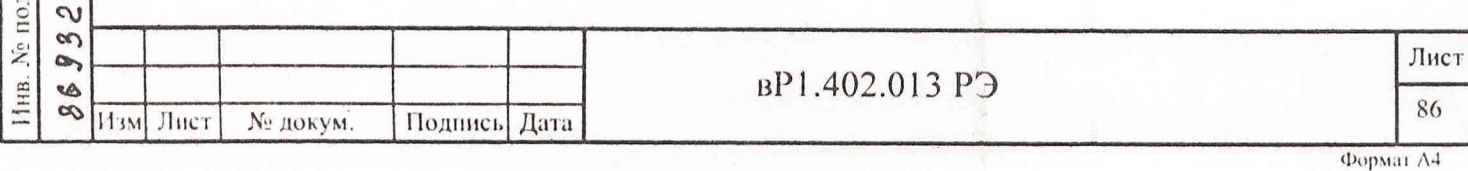

Результаты проверки считаются удовлетворительными, если измеренные значения коэффициента гармоник встроенного модулирующего генератора не более:

- 0,03 % па частотах от 0,02 до 20 кГц;

- 0,05 % на частотах от 30 до 200 кГц.

7.7.16 Проверка коэффициента гармоник огибающий ДМ сигналов

7.7.16.1 Проверка коэффициента гармоник огибающей ДМ сигналов на несущих ( частотах 1; 4; 10 МГц

Проверку коэффициента гармоник огибающей ДМ на несущей частоте 4 МГц осуществляют в следующей последовательности.

Измеряют частотомером на розетке ДЕЛИТ калибратора ДМ установки модулирующую частоту ДМ сигнала. Отсоединяют розетку ДЕЛИТ от частотомера.

Розетку «  $\Theta^*$  » калибратора АМ установки соединить с входом анализатора спектра. Произвести ручную калибровку калибратора ДМ установки на несущей частоте 4 МГц и модулирующей частоте 20 кГц (М=100 %), установить уровень выходного сигнала равным 105 мВ.

Анализатор спектра настроить на выходной АМ сигнал калибратора АМ установки с несущей частотой 4 МГц. На время настройки модуляция сигнала может быть выключена нажатием кнопки ВНЕШН калибратора ДМ установки. Измерить несущую частоту калибратора ДМ установки встроенным частотомером анализатора спектра.

Вычисляют значения верхней  $f_{BB}$  и нижней  $f_{BH}$  боковых частот, кГц, в спектре ДМ сигнала по формулам (7.11) и (7.12)

$$
f_{BB} = f_{H3M} + F_{H3M}, \qquad (7.11)
$$

$$
f_{\rm BH} = f_{\rm H3M} - F_{\rm H3M}, \tag{7.12}
$$

где *f imi -* измеренное внутренним частотомером анализатора значение несущей частоты ДМ сигнала, кГц;

*Гпм* - измеренное значение модулирующей частоты ДМ сигнала, кГц.

С помощью отсчетного аттенюатора анализатора спектра установить отклик боковой составляющей в спектре ДМ сигнала примерно в середине экрана. Вычисляют частоты вторых гармоник огибающей в спектре АМ сигнала слева  $f_{2-}$  и справа  $f_{2+}$  от несущей, кГц. по формулам (7.13) и (7.14)

 $09.03$ 

Подпись и дата

Инв. № дубл.

 $\tilde{\mathbf{X}}$ 

Взам. инв.

 $\sqrt{7a}$ 

Подпись н/

0Д.  $\sim$ 

 $\mathcal{O}$ 

г

$$
f_{2-} = f_{\rm BH} - F_{\rm H3M} \,, \tag{7.13}
$$

$$
f_{2+} = f_{BB} + F_{HM} \tag{7.14}
$$

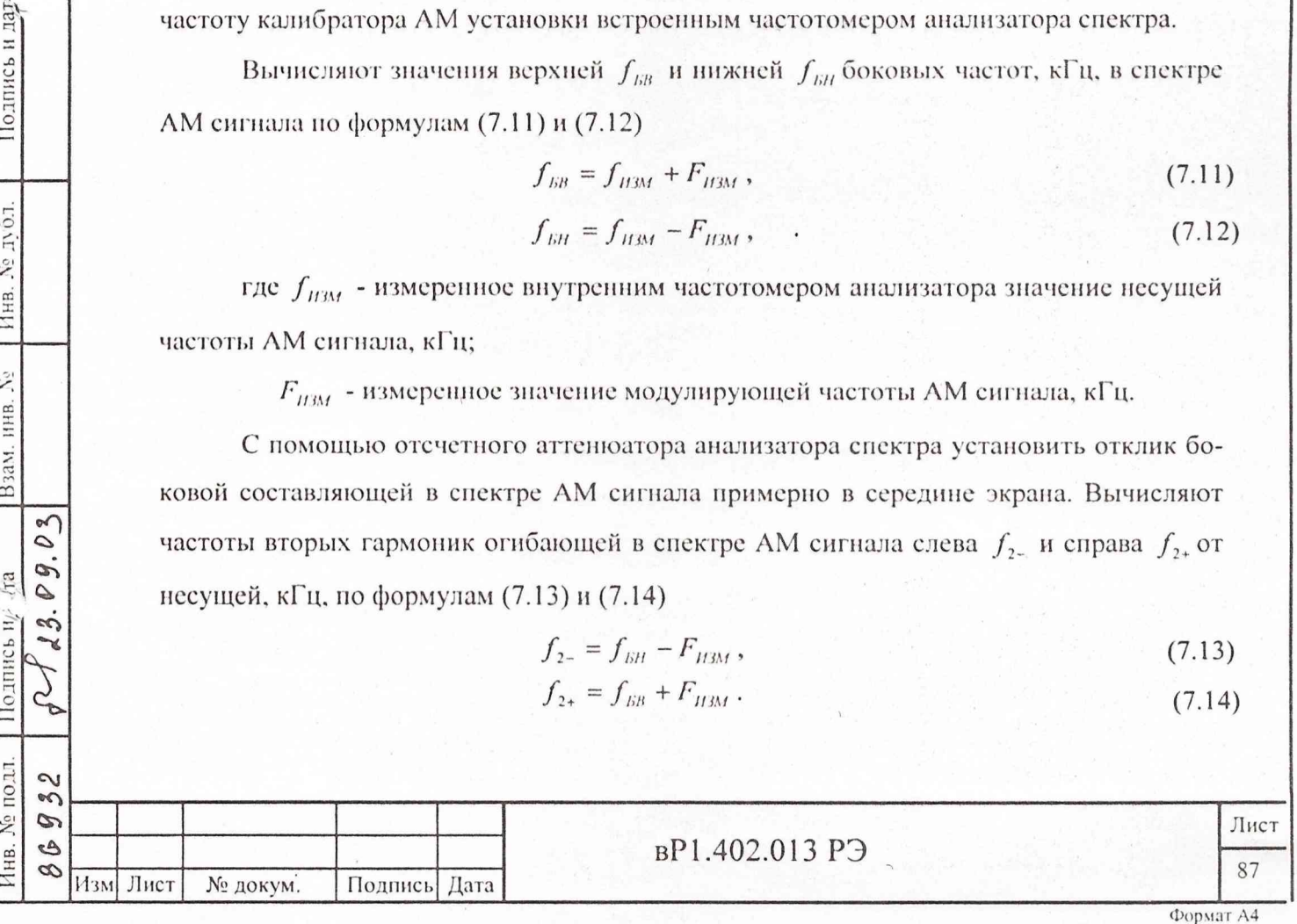

Анализатором спектра измерить относительный уровень второй гармоники огибающей слева  $K_{2-}$  и справа  $K_{2+}$  от несущей, дБ, в спектре АМ сигнала. Измерение проводится в следующей последовательности:

- включить ослабление 50 дБ;
- включить отсчет амплитуд минус 10 дБ;
- включить полосу пропускания 10 Гц;
- включить полосу обзора 200 Гц, 500 Гц или 1 кГц;
- включить видеофильтр и установить полосу пропускания видеофильтра равным 10 Гц;
- включить линейный масштаб;

Поднись и эте

Ннв. № дубд.

Ź,

Взам, ник

 $\rho$  3

 $23.09$ . **Гались ч** дата

- произвести точную подстройку на частоту верхней или нижней боковой составляющей с помощью ручки ПОДСТ «б»;
- включить отсчет амплитуд минус 70 дБ;
- произвести точную подстройку на частоту второй гармоники огибающей слева или справа от несущей с помощью ручки ПОДСТ «f»;
- установить полосу пропускания видеофильтра равным 1 Гц;
- произвести измерение уровня второй гармоники огибающей относительно верхней или нижней боковой составляющей АМ сигнала.

Вычислить среднеарифметическое значение уровня второй гармоники огибающей  $K_{2C}$ , дБ, по формуле (7.15)

$$
K_{2C} = \frac{K_{2-} + K_{2+}}{2}.
$$
 (7.15)

Вычисляют частоты третьих гармоник огибающей в спектре АМ сигнала слева  $f_{3-}$  и справа  $f_{3+}$  от несущей, кГц, по формулам (7.16) и (7.17)

$$
f_{3-} = f_{2-} - F_{H3M} \,, \tag{7.16}
$$

$$
f_{3+} = f_{2+} + F_{HM} \tag{7.17}
$$

Анализатором спектра измеряют относительный уровень третьей гармоники огибающей слева  $K_{3-}$  и справа  $K_{3+}$  от несущей, дБ, в спектре АМ сигнала и находят среднеарифметическое значение коэффициента третьей гармоники огибающей  $K_{\text{ac}}$ аналогично  $K_{2C}$ .

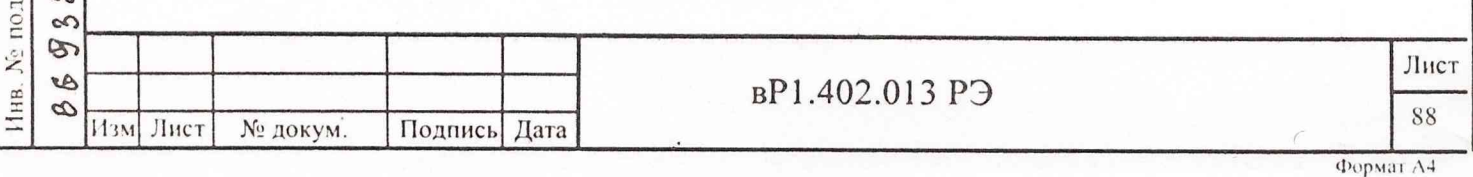

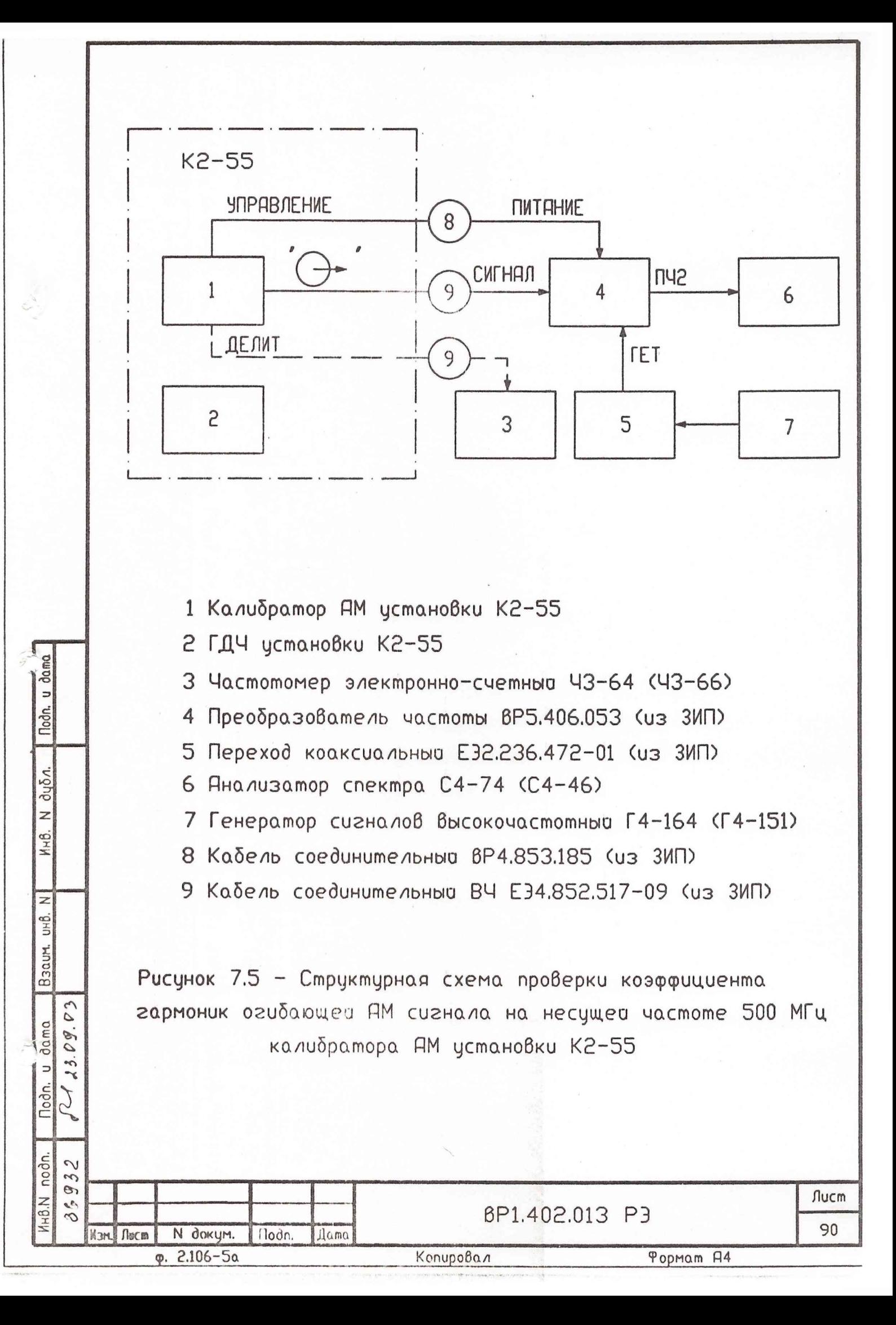

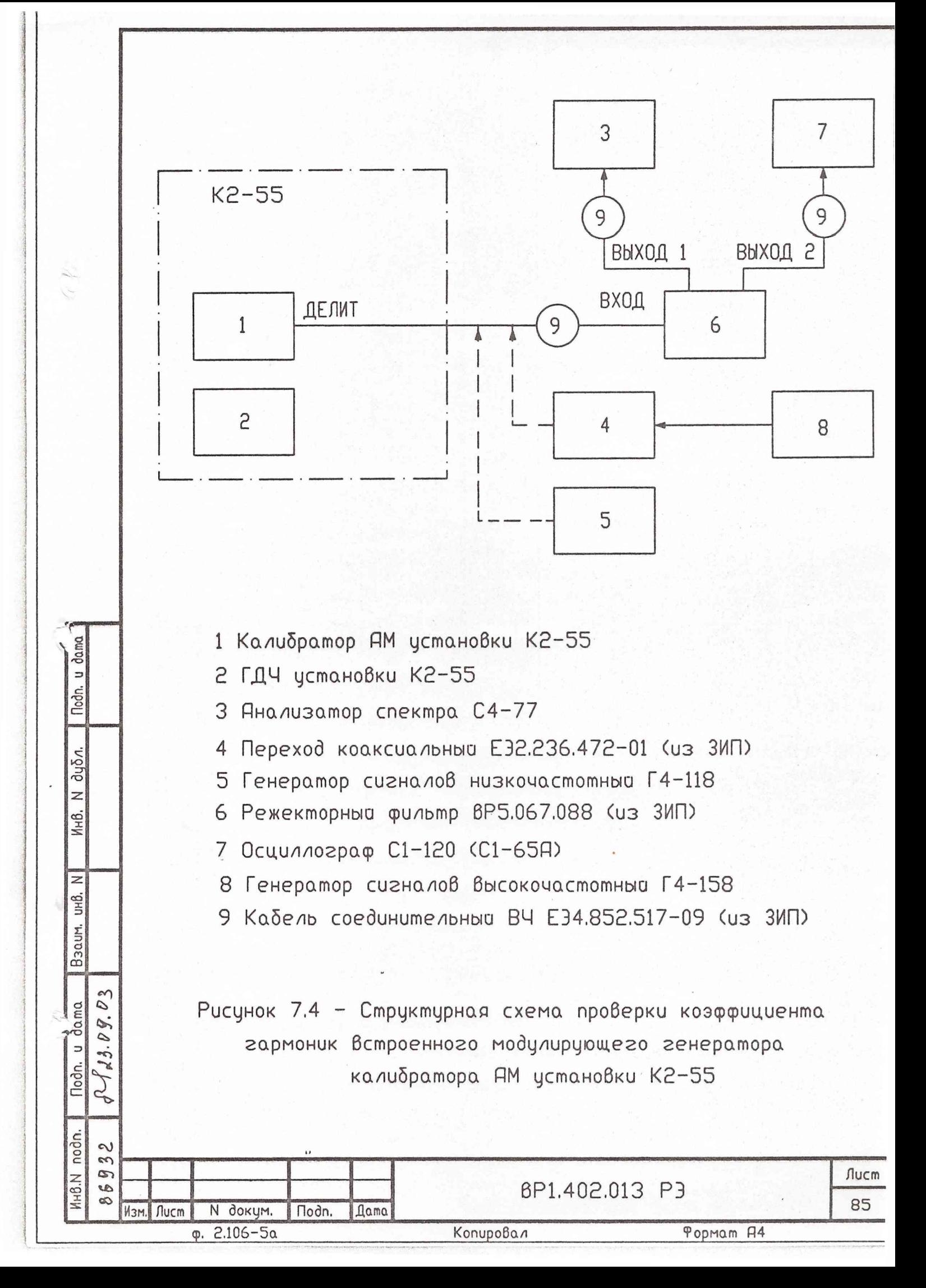

Анализатор спектра настроить на выходной АМ сигнал преобразователя частоты с несущей частотой 1 МГц. На время настройки модуляция сигнала может быть выключена нажатием кнопки ВНЕШН калибратора АМ установки. Произвести измерение встроенным частотомером анализатора спектра значение  $f_{H}q$  на выходе преобразователя частоты.

Измеряют частотомером на розетке ДЕЛИТ калибратора АМ установки модулирующую частоту АМ сигнала. Отсоединяют розетку ДЕЛИТ от частотомера. Вычисляют значение верхней боковой частоты  $f_{kR}$ , кГц, в спектре АМ сигнала по формуле (7.19)

$$
f_{BB} = f_{B1} + F_{H3M}, \qquad (7.19)
$$

где  $f_{pq}$ - значение несущей частоты АМ сигнала на выходе преобразователя частоты, измеренное встроенным частотомером анализатора спектра, кГц;

 $F_{\rm H3M}$  - измеренное значение модулирующей частоты АМ сигнала, кГц.

Анализатором спектра измерить напряжение верхней боковой составляющей  $U_1$ , мВ, (напряжение первой гармоники огибающей) в спектре АМ сигнала. Измерение проводится в следующей последовательности:

- включить полосу обзора 1 кГц;
- включить полосу пропускания 100 Гц;
- включить видеофильтр и установить полосу пропускания видеофильтра равным 10 Гц;
- включить линейный масштаб;

Подпись и дача

Инв. Хо дубл.

Взам. инв. №

Тодпись №77а

23.09.03

- произвести точную подстройку на частоту боковой составляющей с помощью ручки ПОДСТ «f»;
- установить полосу пропускания видеофильтра равным 1 Гц;
- нажать клавишу ИЗМЕРЕНИЕ «V» и провести отсчет по цифровому табло напряжение боковой составляющей  $U$ ,.

Вычисляют частоты вторых гармоник огибающей в спектре АМ сигнала слева  $f_{2}$ , и справа  $f_{2}$ , от несущей, кГц, по формулам (7.20) и (7.21)

$$
f_{2-} = f_{\text{B1}'} - 2F_{\text{H3M}}\,,\tag{7.20}
$$

$$
f_{2+} = f_{\text{H}y} + 2F_{\text{H}3M} \tag{7.2}
$$

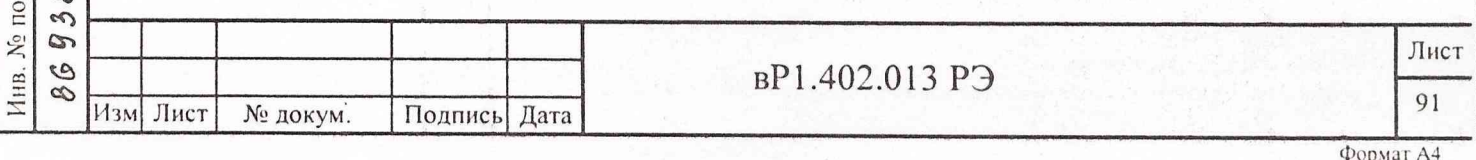

Анализатором спектра измеряют напряжение второй гармоники огибающей слева *U2\_* и справа *U2+* от несущей и находят среднеарифметическое значение напряжения второй гармоники огибающей  $U_{2C}$ , мкВ, по формуле (7.22)

$$
U_{2C} = \frac{U_{2-} + U_{2+}}{2}.
$$
 (7.22)

При измерении  $U_{2}$  и  $U_{2}$  одновременно необходимо измерить уровень суммарного шума преобразователя частоты и анализатора спектра *U Ш2\_* и *Uши .* Измерение напряжения шума проводится по цифровому табло анализатора при выключенной модуляции нажатием кнопки ВИЕШ калибратора AM установки и включенном видеофильтре анализатора с полосой пропускания видеофильтра 1 Гц. Аналогично  $U_{2C}$ находят среднеарифметическое значение уровня суммарного шума  $U_{\mu_2\sigma_1}$ .

Вычисляют напряжения второй гармоники огибающей *U2,* мкВ, по формуле (7.23)

$$
U_2 = \sqrt{U_{2C}^2 - U_{\mu 2C}^2} \,, \tag{7.23}
$$

где *U2Г -* среднеарифметическое значение напряжения второй гармоники огибающей с учетом шумов преобразователя частоты и анализатора спектра, мкВ;

*U Ш2С -* среднеарифметическое значение уровня суммарного шума преобразователя частоты и анализатора спектра, мкВ.

Вычисляют частоты третьих гармоник огибающей в спектре AM сигнала слева  $f_{3}$  и справа  $f_{3}$ , от несущей, кГц, по формулам (7.16) и (7.17).

Аналогично анализатором спектра измеряют напряжение третьей гармоники огибающей слева  $U_{y}$  и справа  $U_{y}$ , от несущей и находят среднеарифметическое значение напряжения третьей гармоники огибающей  $U_{3}$ . Одновременно измеряют и вычисляют среднеарифметическое значение уровня суммарного шума преобразователя частоты и анализатора спектра  $U_{\mu\mu\lambda}$  аналогично  $U_{\mu\mu\lambda}$ .

Напряжение третьей гармоники огибающей  $U<sub>3</sub>$ , мкВ, вычисляют аналогично напряжению второй гармоники огибающей *U 2.*

Определяют коэффициент гармоник огибающей АМ сигнала  $K_i$ , %, по формуле (7.24)

вР1.402:013 РЭ

**Инв. № подл. Подпись и дата**

нв. № подл.

Подпись и дата

*п* **Jz:**

Bam. IHB. No

Подпись и дата

JY

 $\sim$ 93  $\omega$  $\delta$ 

 $23.69.03$ 

Изм Лист № докум. Подпись Дата

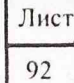

где  $U_1$ - напряжение первой гармоники огибающей, мкВ;

U, - напряжение второй гармоники огибающей, мкВ;

 $U<sub>3</sub>$ - напряжение третьей гармоники огибающеи, мкВ.

Для значений коэффициента АМ № 50 % коэффициент гармоник определяют лелением измеренного значения для М=100 % в два раза.

Результаты проверки считаются удовлетворительными, если измеренные значения коэффициентов гармоник огибающей не более:

- 0.1 % на модулирующей частоте 20 кГц и несущих частотах 1; 4; 10 МГц;

0,2 % на модулирующей частоте 60 кГц и несущей частоте 4 МГц, на модулирующей частоте 200 кГц и несущих частотах 10; 500 МГц.

7.7.17 Проверку сопутствующей фазовой модуляции (ФМ) в АМ сигналах на несущих частотах 4 и 10 МГц проводят компенсационным методом согласно структурной схеме в соответствии с рисунком 7.6.

Проверку сопутствующей ФМ осуществляют в следующей последовательности.

Розетки «  $\Theta$  » и ДЕЛИТ калибратора АМ установки соединить соответственно с розетками СИГНАЛ и ВХОД НЧ преобразователя частоты. Выход генератора сигналов Г<sup>4</sup>-164 подключить к розетке ГЕТ преобразователя частоты. Розетка ПИТАНИЕ преобразователя частоты соединить кабелем вР4.853.185 с розеткой УПРАВЛЕНИЕ калибратора АМ установки. Анализатор спектра подключить к розетке ВЫХОД ПЧ2 преобразователя частоты. Генератор Г3-118, милливольтметр и измеритель модуляции СКЗ-45 на первом этапе проверки не используются.

Подпись и дать

Инв. № дубл.

Взам. инв. Хе

Подпись и эта

 $23.09.03$ 

В генераторе сигналов Г4-164 установить уровень выходного сигнала (в режиме НК) 1,2 В и частоту 5 МГц. Произвести ручную калибровку калибратора АМ установки на несущей частоте 4 МГц, модулирующей частоте 1 кГц (М=100 %), установить уровень выходного сигнала 15 мВ.

Анализатор спектра настроить на выходной АМ сигнал преобразователя частоты с несущей частотой 1 МГц. Входным аттенюатором анализатора спектра установить отклик несущей на верхнюю линию масштабной сетки экрана анализатора спектра. С помощью отсчетного аттенюатора анализатора спектра установить отклики вторых боковых составляющих в спектре АМ сигнала примерно в середине экрана.

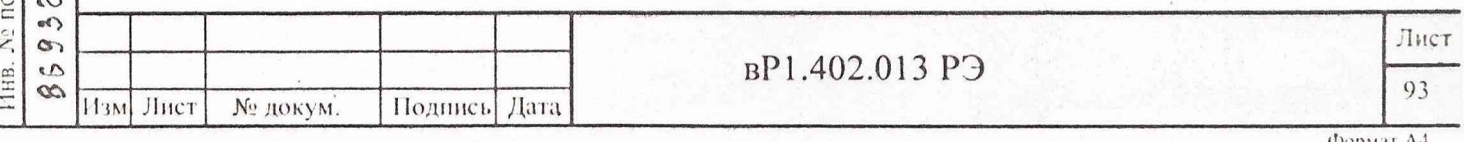

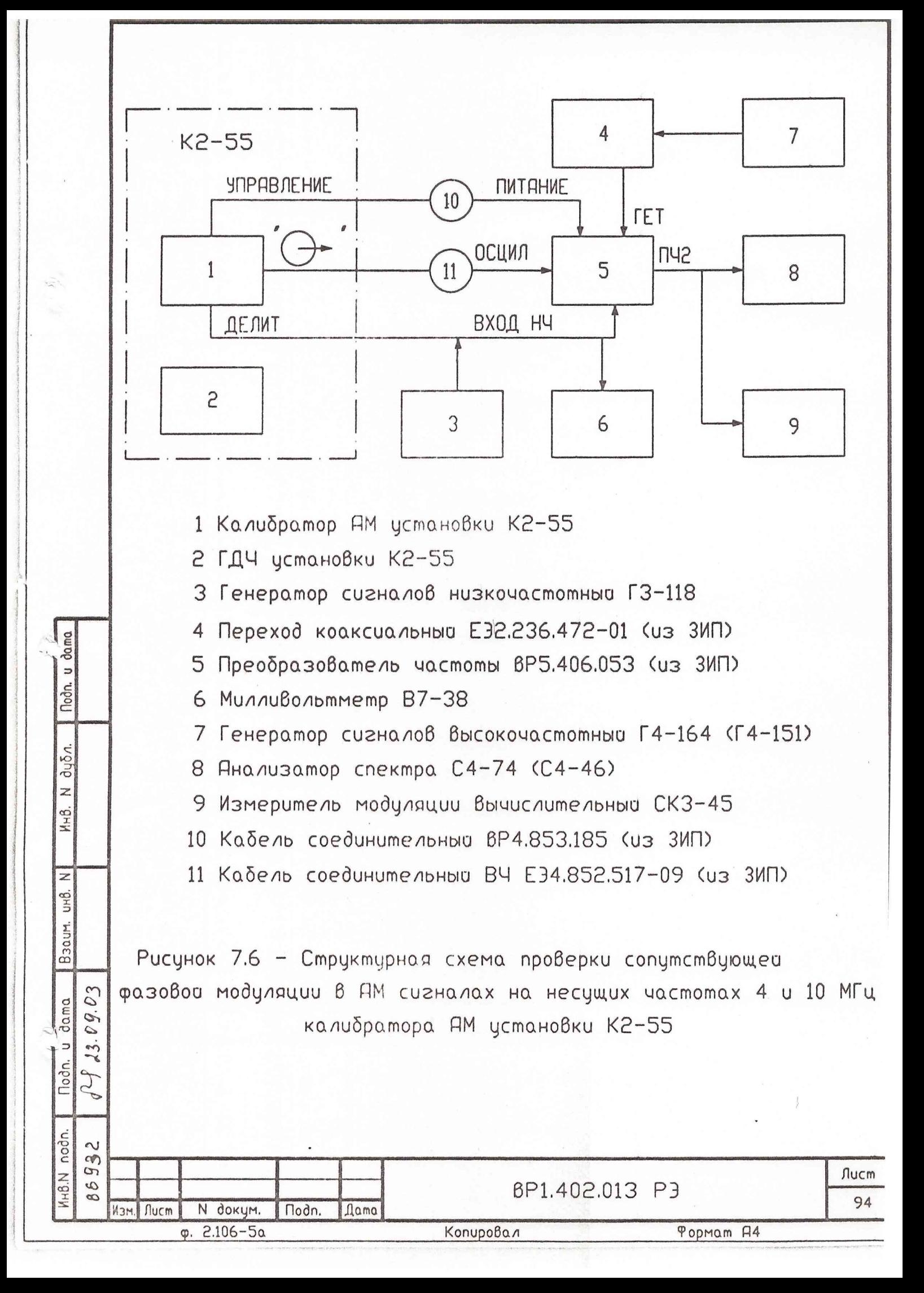

С помошью ручек ЧАСТОТА kHz («1...50»), АМПЛ (ГРУБО, ПЛАВНО), ФАЗА и переключателя S1 («1-4») преобразователя частоты добиться минимума вторых боковых составляющих в спектре АМ сигнала, т.е. скомпенсировать сопутствующую ФМ. При этом амплитуды вторых боковых составляющих слева и справа от несущей должны быть равны между собой.

Милливольтметром В7-38 измерить уровень модулирующего напряжения, подаваемого на розетку ВХОД НЧ преобразователя частоты с розетки ДЕЛИТ калибратора АМ установки. Установить в калибраторе АМ установки коэффициент АМ М=0 % (модуляция выключено). Подключить розетку ВХОД НЧ преобразователя частоты к генератору ГЗ-118. Установить в генераторе ГЗ-118 частоту модуляции 1 кГц и уровень выходного сигнала по милливольтметру В7-38 равным, ранее измеренному значению на розетке ДЕЛИТ.

Подключить к розетке ВЫХОД ПЧ2 преобразователя частоты измеритель модуляции СКЗ-45 и измерить среднеквадратическое значение девиации частоты в полосе НЧ от 0,3 до 3,4 кГц. Индекс сопутствующей ФМ определить как отношение измеренного значения девиации к модулирующей частоте. Для определения величины сопутствующей ФМ в АМ сигнале полученный индекс ФМ нужно поделить на коэффициент АМ (М=100 %), при котором производились измерения.

Аналогично провести измерения сопутствующей ФМ на модулирующей частоте 20 кГц и на несущей частоте 10 МГц. Значение частоты генератора сигналов Г4-164 при измерении на несущей частоте 10 МГц устанавливают равным 9 МГц, а в измерителе модуляции СКЗ-45 включают полосу НЧ от 0,3 до 20 кГц.

Подпись и дата

Инв. Хо дубл.

Взам. инв. Хе

su V

Подпись и

Инв. № подл.

 $\sigma$ 3

O9.

 $\lambda$ 3.

Результаты проверки считаются удовлетворительными, если измеренные значения сопутствующей ФМ не превышают 0,0005 рад/% при М  $\leq$  100 %.

7.7.18 Проверку среднеквадратического значения амплитудного шума и фона калибратора АМ установки

7.7.18.1 Проверку среднеквадратического значения амплитудного шума и фона калибратора АМ установки, на несущих частотах 4; 10; 500 МГц проводят согласно структурной схеме в соответствии с рисунком 7.7.

Измерения осуществляют в следующей последовательности.

В калибраторе АМ установки установить несущую частоту 500 МГц, максимальный уровень выходного сигнала 105 мВ и коэффициент АМ М=10 % на модулирующей частоте 1 кГц. Розетку «  $\bigoplus$  » калибратора АМ соединить ВЧ кабелем с розеткой

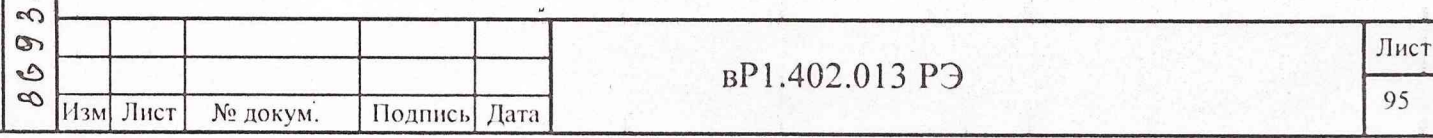

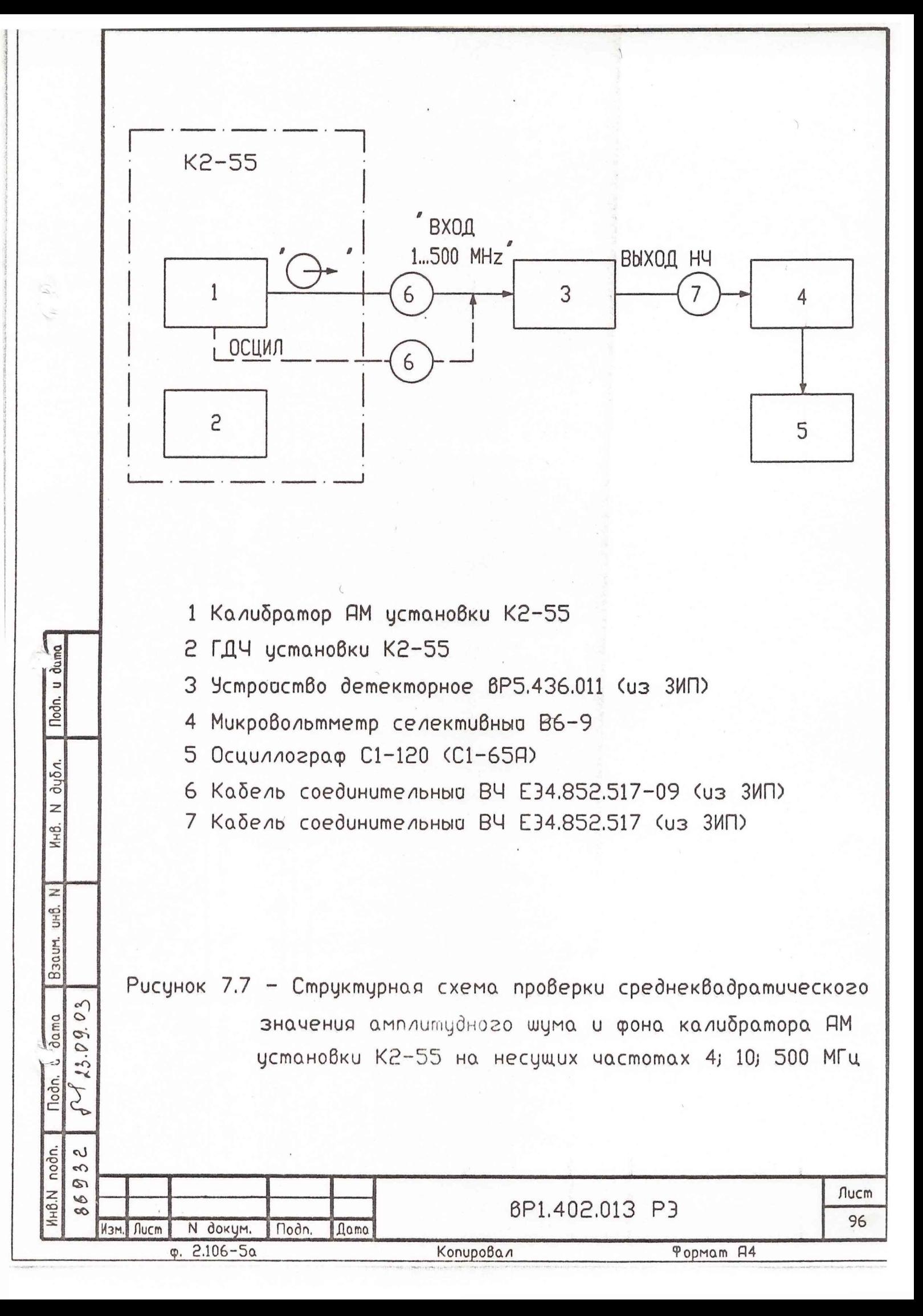

«ВХОД I ...500 MHz» детекторного устройства, соответствующий ВЫХОД ПЧ которого подключить к входной розетке прибора В6-9.

В приборе В6-9 включить режим широкой полосы пропускания «200 кГц». Тумблер ПОЛОСА детекторного устройства установить в положение «0,02...20 kHz».

С помощью ручки « $\triangleright$  » прибора В6-9 и переключателя пределов измерения установить стрелку его отсчетного индикатора на удобную для отсчета отметку, например «0» дБ. При этом на экране осциллографа, подключенного к выходу прибора В6-9, должна наблюдаться демодулированная огибающая с частотой модуляции.

В калибраторе AM установки установить коэффициент AM М=0 %.

По шкале прибора В6-9 с учетом выведенного ослабления его переключателя пределов, измерить значение амплитудного шума и фона N<sub>изм</sub>, дБ.

Определение истинного значения амплитудного шума и фона  $M_{\text{m}}$ , дБ, в полосах пропускания ПЧ от 0.02 до 20 кГц, от 0,02 до 200 кГц и от 0,3 до 3,4 кГц осуществляется по формуле (7.25)

$$
M_{\rm m} = N_{\rm H3M} + 23 + N_{\rm m1},\tag{7.25}
$$

где  $N_{\text{max}}$  – результат измерения по шкале прибора В6-9, дБ;

Подпись и дата

Ннв. № дубл.

Взам. инв. Хо

 $\overline{O}$ 

 $P_{83.09.}$ Подпись и $f^c/a$ 

Инв. № подл.

23 дБ - поправка за счет калибровки шкалы прибора В6-9 по пиковому значению коэффициента AM М=10 %;

 $N_{\text{nm}}$ =10 Ig( $\Delta F_1/\Delta F_2$ ) – поправка за счет изменения полосы пропускания НЧ, дБ;

 $\Delta F_1 = 20 \text{ kT}$ ц – полоса пропускания НЧ, в которой осуществлялось измерение шума;

АГ| - полоса пропускания НЧ, в которой нормируется значение шума, кГц.

Для полос пропускания НЧ от 0,02 до 20 кГц, от 0.02 до 200 кГц и от 0,3 до 3,4 кГц поправка  $N_{\text{nn}}$  равна 0 дБ, минус 10 дБ и плюс 7,7 дБ соответственно.

Аналогично проводятся измерения на несущих частотах 4; 10 МГц. При измерениях на несущих частотах 4; 10 МГц с розеткой «ВХОД 1...500 MHz» детекторного устройства необходимо соединить розетку ОСЦИЛ калибратора AM установки.

7.7.18.2 Измерения среднеквадратического значения амплитудного шума и фона калибратора AM установки на несущих частотах 1,00; 0,35; 0.10; 0.035; 0,010 МГц проводят согласно структурной схеме в соответствий с рисунком 7.8.

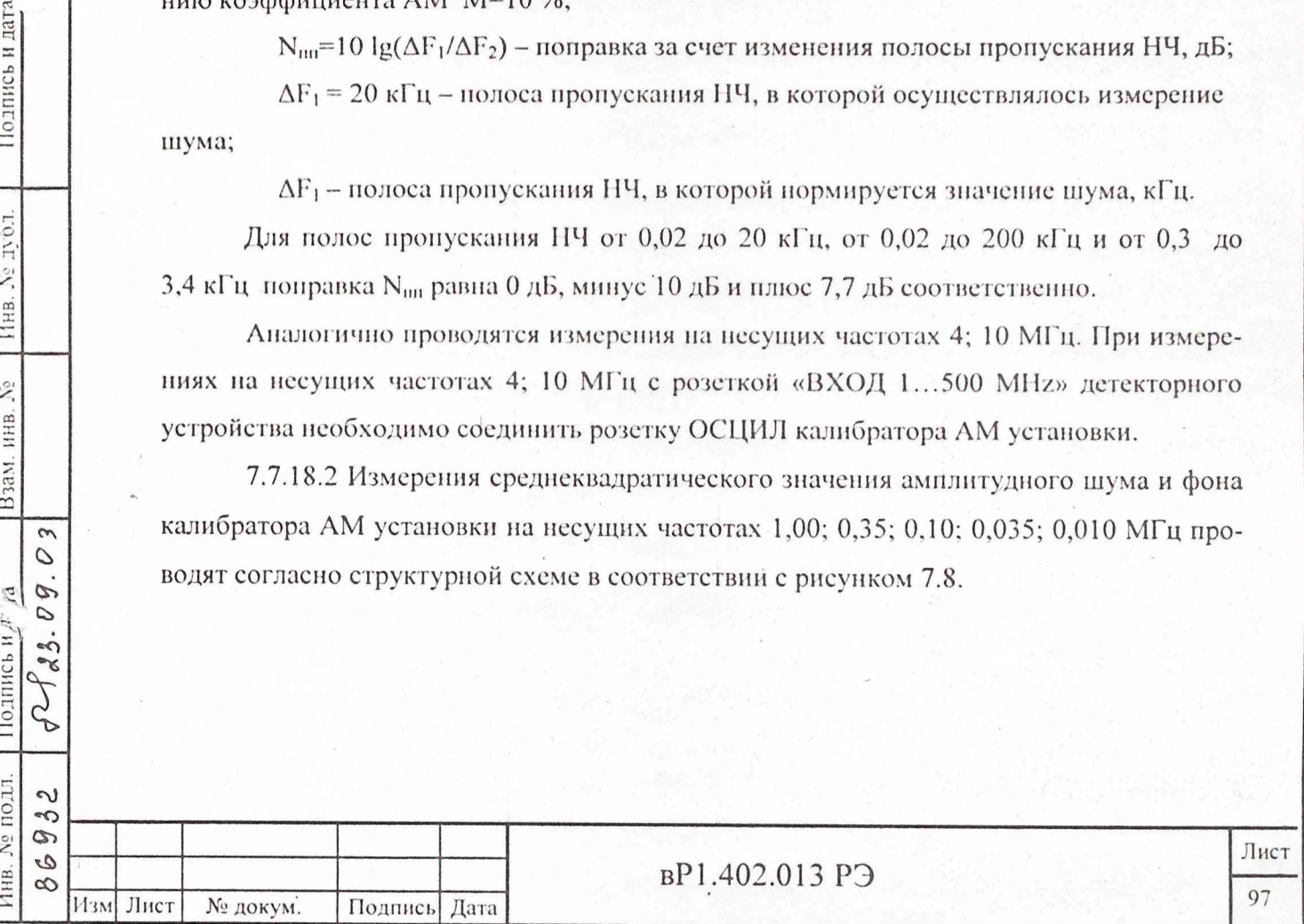

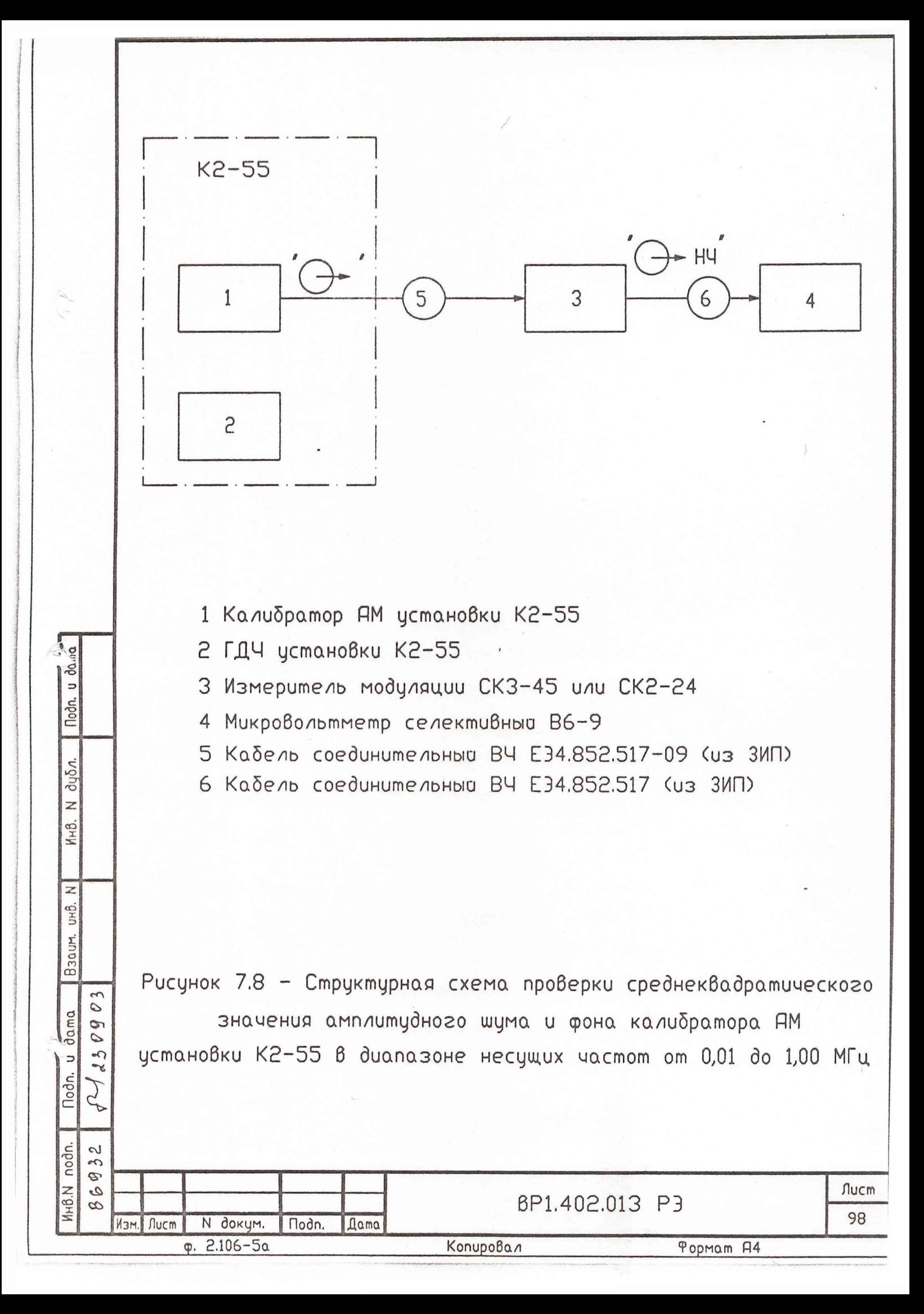

В калибраторе AM установки установить несущую частоту 1 МГц, выходной уровень 150 мВ и коэффициент ЛМ М=0,33 % на модулирующей частоте 1 кГц. Розетку «  $\Theta^*$  » калибратора АМ установки соединить с входом измерителя модуляции СКЗ-45. Розетку «  $\Theta^*$  НЧ » измерителя модуляции СКЗ-45 подключить к входной розетке прибора В6-9.

В приборе В6-9 включить режим «широкой полосы пропускания» (200 кГц). С помощью ручки « > » прибора В6-9 и переключателя пределов измерения установить стрелку его отсчетного индикатора на удобную для отсчета отметку, например «0» дБ.

В калибраторе ЛМ установки установите коэффициент ЛМ М=0 %. По шкале прибора В6-9 с учетом выведенного ослабления его переключателя пределов измерить значение амплитудного шума и фона N. дБ. Определение истинного значения амплитудного фона и шума Мш з установленных в измерителе модуляции СКЗ-45 полосах НЧ от 0,3 до 3,4 кГц и от 0,02 до 20 кГц осуществляется по формуле (7.26)

$$
M_{\rm m} = N + 53 \tag{7.26}
$$

где N - результат измерения по шкале прибора В6-9, дБ;

С *о a*

*S',*

Ннв. № дубл.

 $\mathbf{\Omega}$ 

Подпись и дата 23.

№ подл.  $\sim$  $\infty$  $\circ$ 

HB. S 8

 $\omega$  $\mathcal{O}$ 09

RA

53 дБ - поправка за счет калибровки шкалы прибора В6-9 по пиковому значению коэффициента ЛМ при М=0,33 %.

Аналогично проводятся измерения на несущих частотах 0,10; 0,35 МГц в полосе НЧ от 0.02 до 3,4 кГц.

Измерения на несущих частотах 0,010; 0,035 МГц проводятся измерителем модуляции СК2-24 при включенной полосе НЧ от 0,02 до 3,4 кГц.

Результаты проверки считаются удовлетворительными, если измеренное значение амплитудного шума и фона не превышает значений, указанных в таблице 7.4. Таблица 7.4 - Допустимые значения амплитудного шума и фона

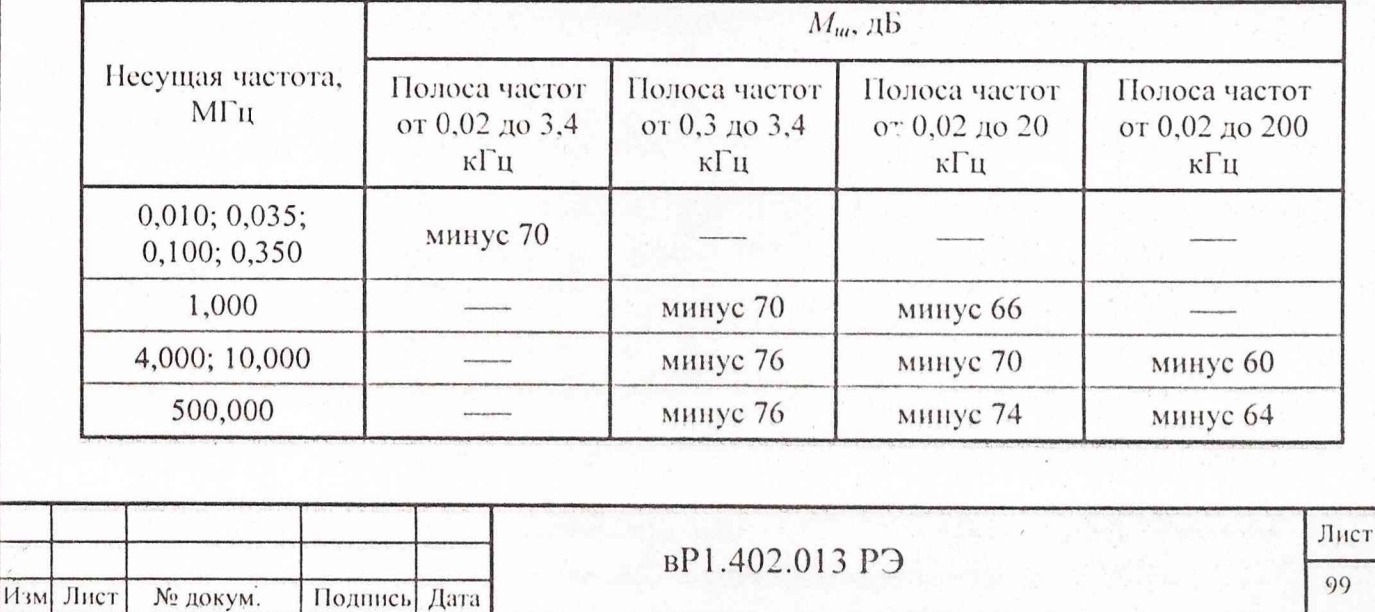

Форма! А4

7.7.19 Проверку напряжения АМ сигнала на розетке ОСЦИЛ при выключенной АМ проводят с помощью милливольтметра В3-62 (В3-52/1) на конце кабеля E94.852.517-09 с тройником вP2.246.000 без нагрузки 50 Ом. Измерения проводятся на несущих частотах 4; 10; 500 МГц.

Результаты проверки считаются удовлетворительными, если измеренные значения напряжения не менее 0,7 В.

7.7.20 Проверка правильности программирования приборов установки и выдачи информации при работе в КОП с помощью анализатора логических состояний КОП 814 в соответствии с его инструкцией по эксплуатации

7.7.20.1 Подключают прибор установки через гнездо КОП к анализатору с помощью кабеля КОП из комплекта анализатора.

Включают анализатор и прибор в сеть.

7.7.20.2 Включают сигнал "ДУ" с помощью переключателя ДУ. На анализаторе включают и выключают переключатель ОИ. При этом индикаторы ЛДО - ЛД7 на нижнем табло анализатора должны погаснуть.

7.7.20.3 Устанавливают анализатор в режим передачи данных с передней панели, выполнив следующие действия:

а) с помощью переключателя рода работы устанавливают режим "РАБОТА";

б) с помощью переключателя режима работы устанавливают режим "ПРД" с передней панели;

в) с помощью переключателя скорости работы устанавливают режим "РУЧной";

г) с помощью переключателя УП устанавливают режим передачи интерфейсных команд (переключатель УП в положении "1").

Нажимают однократно кнопку СБРОС.

Подпись и да

No 1001.

Инв.

 $\hat{\mathbf{y}}_i$ 

Взам. инв.

ert,

Полнцсь н

 $|03|$ O G.

 $\dot{\circ}$ 

 $\mathcal{C}$ 

 $\mathcal{L}$ 

7.7.20.4 Переключатель АДРЕС на задней панели проверяемого прибора установки устанавливают в соответствии с таблицей 7.5. Передают коды согласно таблице 7.5, нажав однократно кнопку ЗАПУСК. Следят за включением и выключением индикатора ДУ (индикатор кнопки « [2] » на передней панели прибора).

7.7.20.5 Для проверки ГДЧ установки:

а) устанавливают анализатор в режим записи информации в память, выполнив следующие действия:

1) с помощью переключателя рода работ устанавливают режим "ЗАПИСЬ";

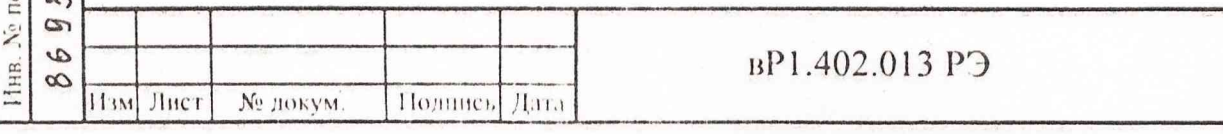

Лист 100

Таблица 7.5

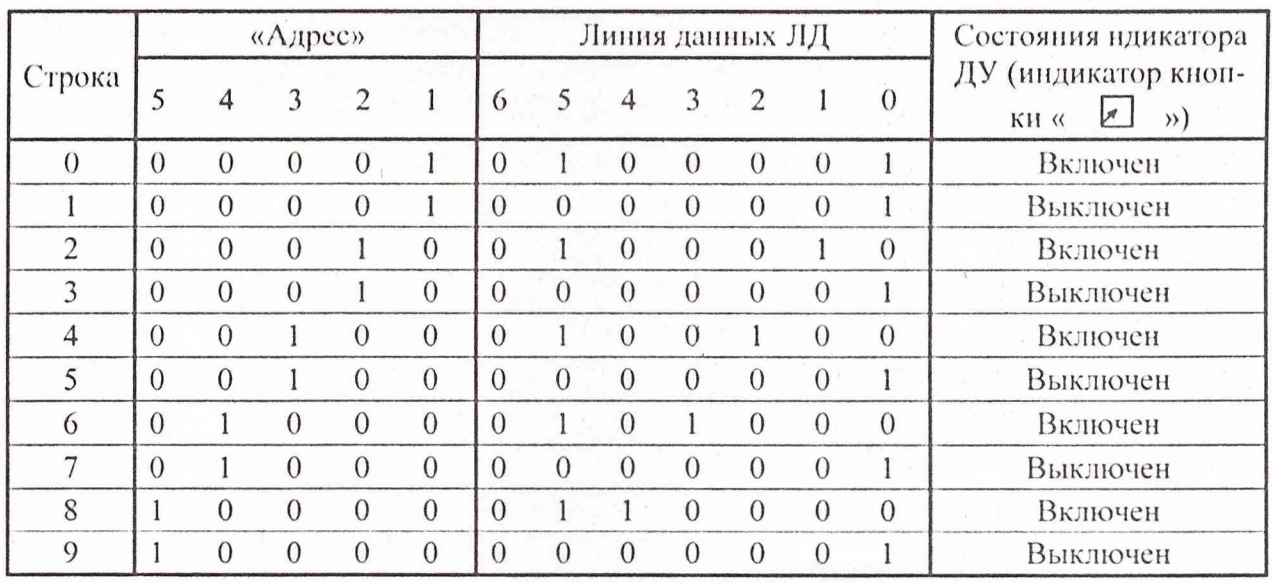

2) с помощью переключателя режима работ устанавливают режим "ПРД, ПАМЯТЬ";

3) с помощью переключателя объема памяти устанавливают режим "ПА-МЯТЬ 128".

б) заносят в память анализатора информацию для ГДЧ установки согласно таблице 7.6.

Таблица 7.6

Подпись и дат

№ дубд.

Инв.

Взам. инв. №

Инв. № подл.

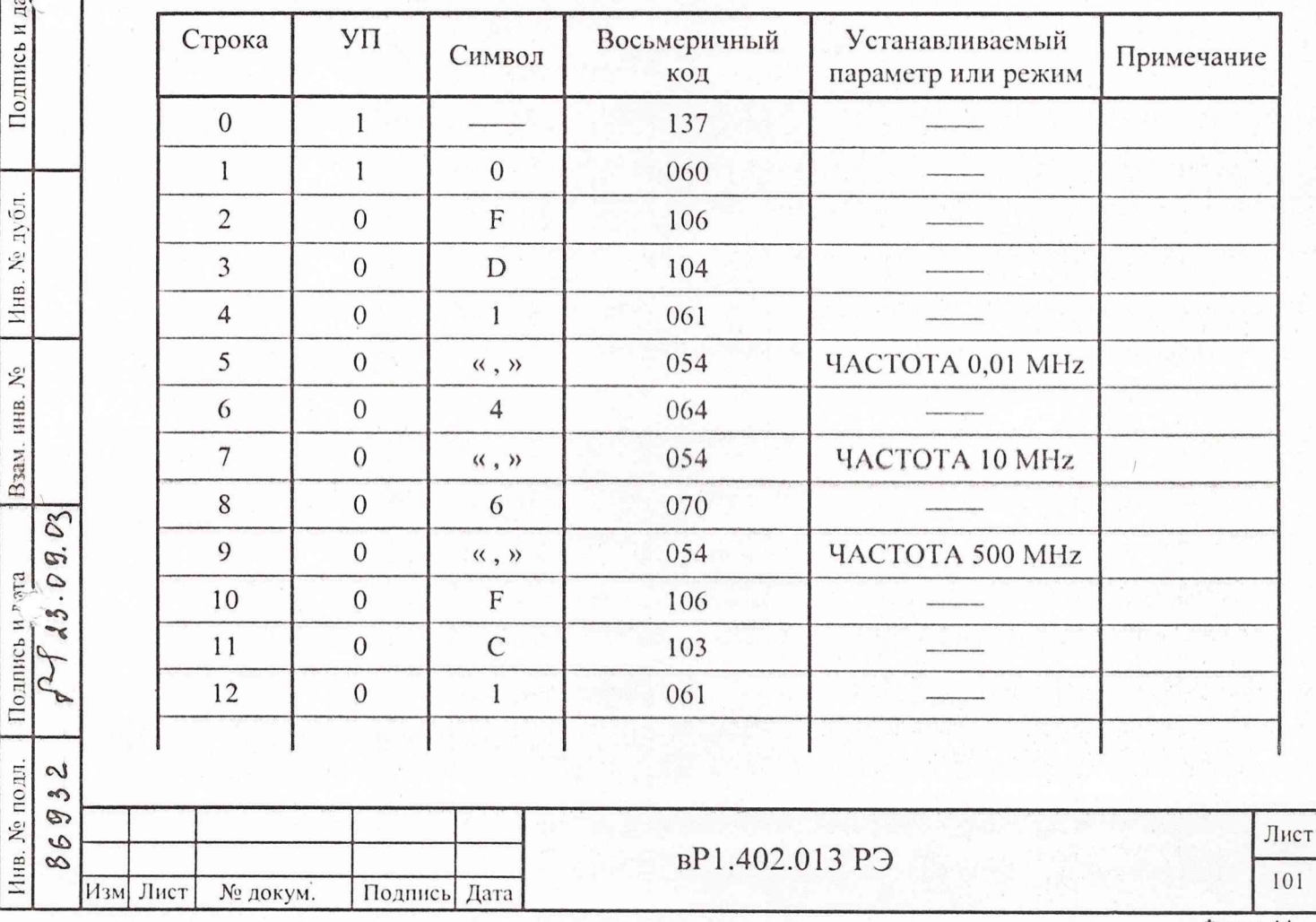

Формат А4

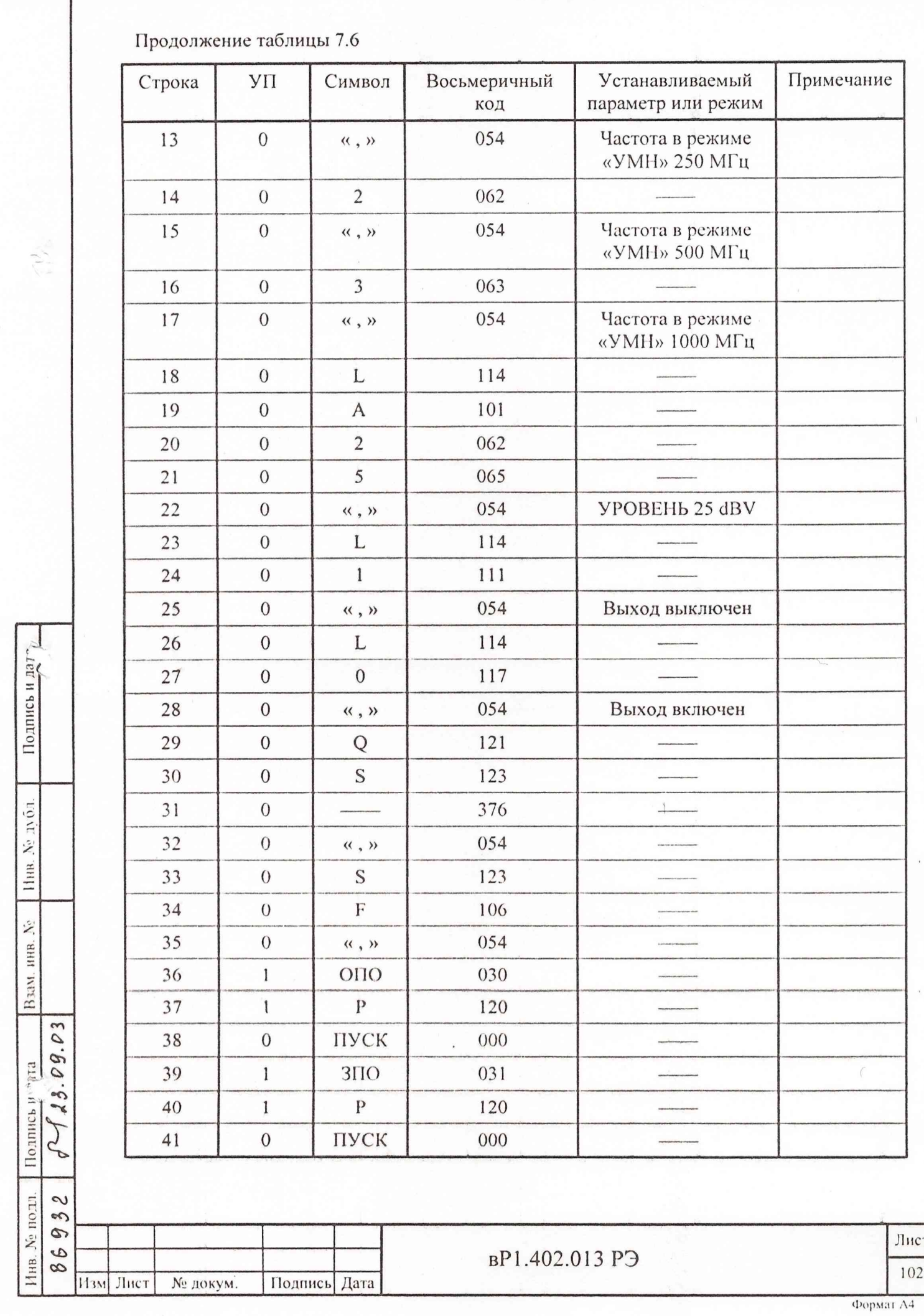

I

в) установить анализатор в режим работы в качестве контроллера, выполнив для этого следующие действия:

1) переключатель рода работ переводят в положение РАБОТА;

2) переключатель режима работы переводят в положение KOIITPOJIJIKP.

Переключатель КОМПАРАТОР устанавливают в верхнее положение, на переключателях ЛДО - ЛД7 набрать код 00101100 (054). Включают и выключают переключатель ОН. Нажимают кнопку СБРОС.

г) передают коды согласно таблице 7.6, нажав однократно кнопку ЗАПУСК. По индикаторам на передней панели ГДЧ установки следят за правильностью установки параметров или режима в соответствии с таблицей 7.6. Нажимают кнопку ЗАПУСК до включения индикатора 30 на ГДЧ установки.

д) после включения индикатора 30 продолжают нажимать кнопку ЗАПУСК до выключения индикатора 30. На линиях ЛДО - ЛД7 должен устанавливаться код 01000000**(** 100**).**

е) переключатель КП переводят в положение «1». Переключатель скорости переводят в положение БЫСТРО. Нажимают кнопку ЗАПУСК.

После того, как произойдет обмен, переводят анализатор в режим просмотра принятой информации, выполнив следующие действия:

- переключатель рода работ переводят в положение ПРОСМОТР ВПЕРЕД;

- переключатель режима работы переводят в положение ПРМ. Нажимают кнопку СБРОС.

ж) нажимая на кнопку ЗАПУСК, необходимо проверить совпадение информации в памяти анализатора с таблицей 7.7.

Таблица 7.7

Подпись и за

№ дубд.

Инв.

 $\ddot{\mathcal{L}}$ 

Взам. инв.

Подписы

подт  $\sim$ S 9  $\mathbf{\dot{y}}$  $\varphi$ Инв. 8

 $P43.09.03$ рата

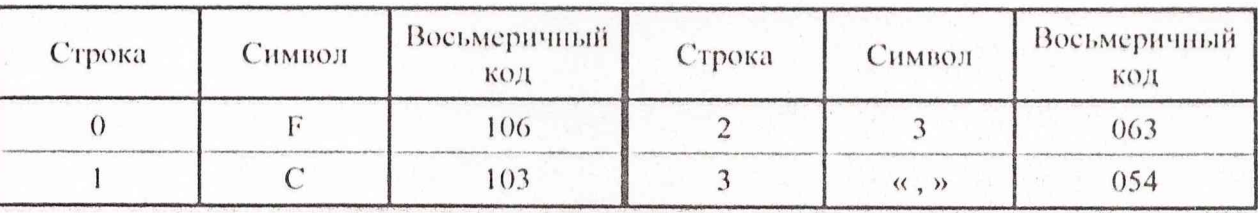

7.7.20.6 Для проверки калибратора AM установки:

а) установить анализатор в режим записи, выполнив действия *а,* указанные в п.7.7.20.5, и занести в намять анализатора информацию для калибратора AM установки согласно таблицы 7.8.

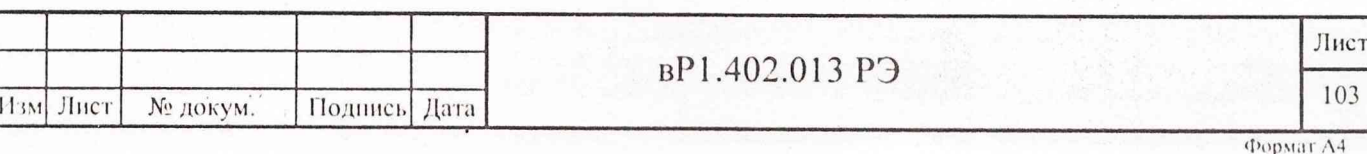

Таблица 7.8

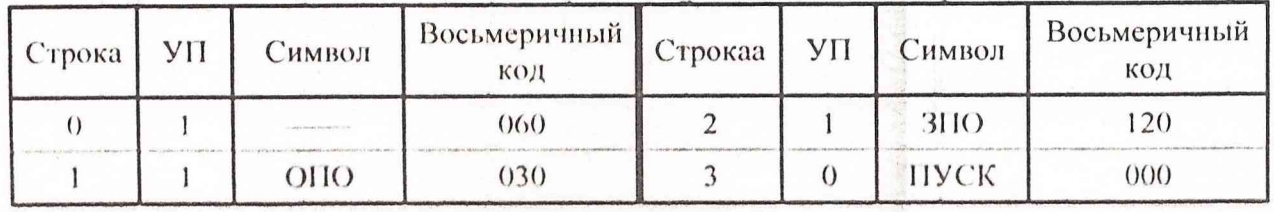

б) установить анализатор в режим работы в качестве контроллера, выполнив для этого действия в, указанные в п.7.7.20.5.

Нажимают на кнопку ЗАПУСК до выключения индикатора 30 на передней панели калибратора АМ установки На линиях ЛДО - ЛД7 должен устанавливаться код 01000000 (100).

в) установить анализатор в режим записи, выполнив операции а, указанные в n.7.7.20.5.

Занести в память анализатора информацию для калибратора АМ установки согласно таблице 7.9.

Таблица 7.9

Подпись и да

Ne 11 61.

IIHR.

 $\tilde{\mathcal{L}}$ ннв.

Взам.

Подпись н

1нв. № подд.

 $6423.09.03$ estel

> $\sim$  $\gamma$ 9

 $\circ$  $\infty$ 

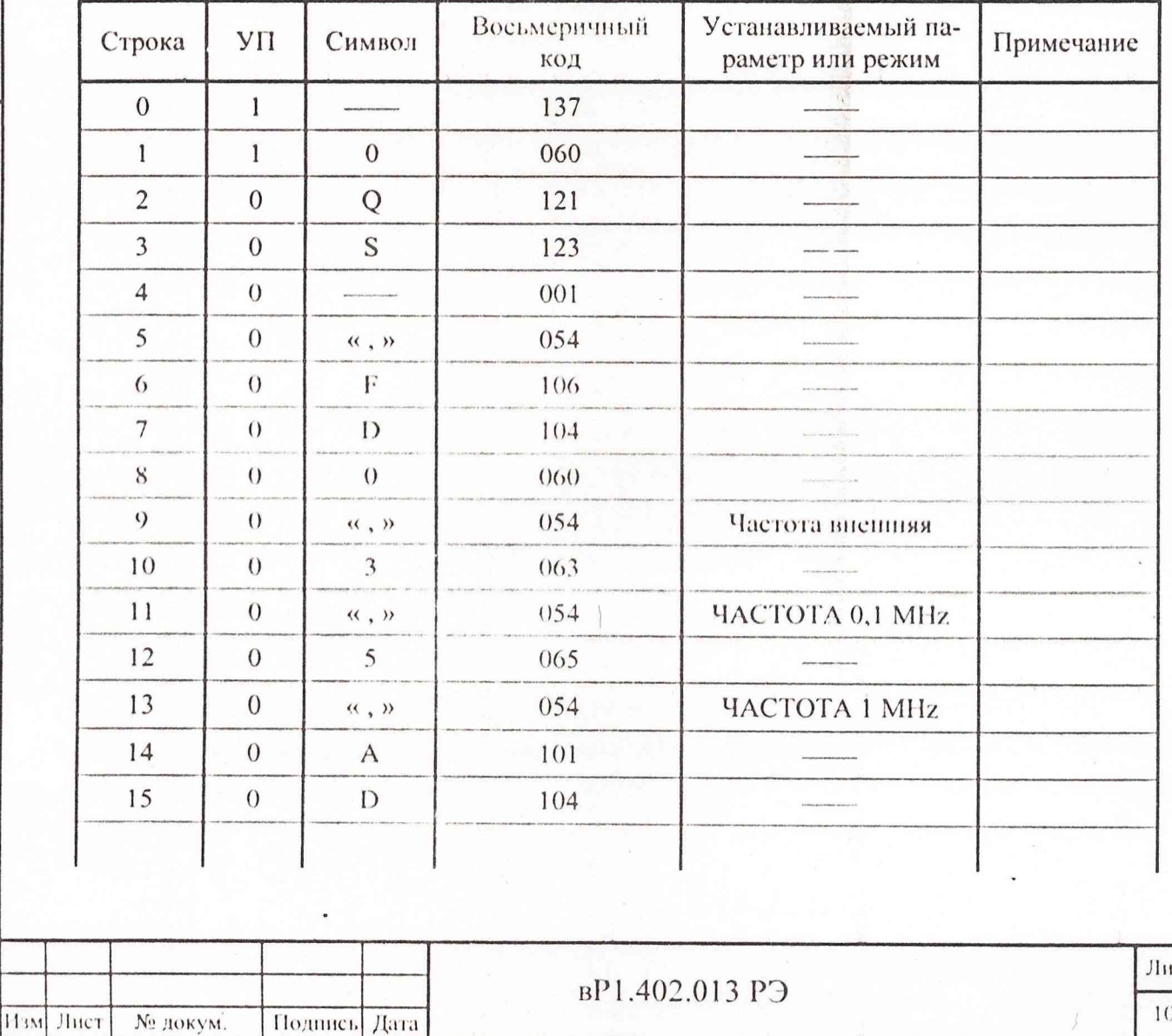

Формат А4

 $\mathbf{C}$ <sup>1</sup>

Продолжение таблицы 7.9

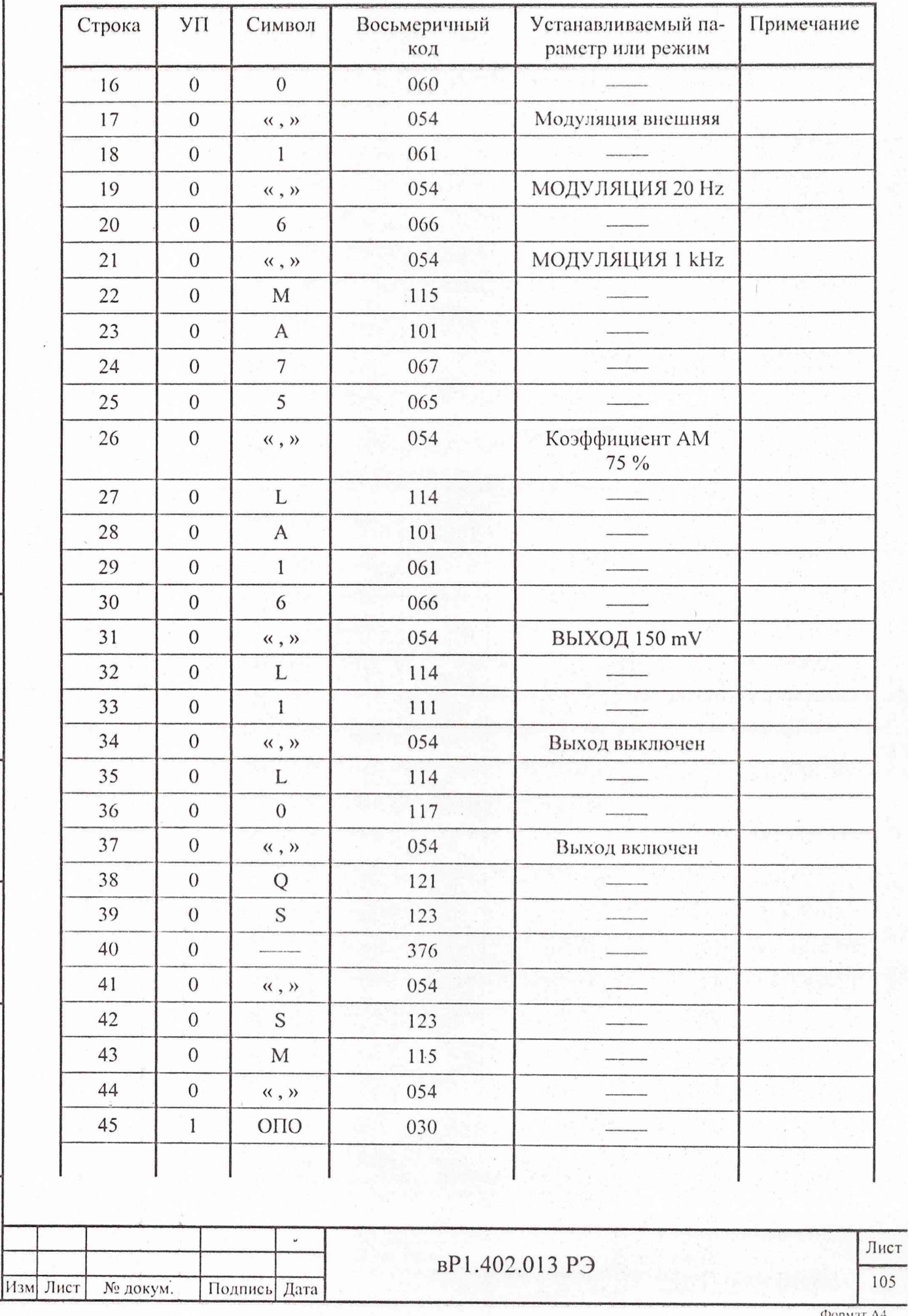

Подпись и дат-Инв. № дубл. Взам, инв. Хе

 $6443.09.03$ Подпись и $y^{\prime}$ ята

Инв. № подл. 86932

k,y

ξ,

Формат А4

Продолжение таблицы 7.9

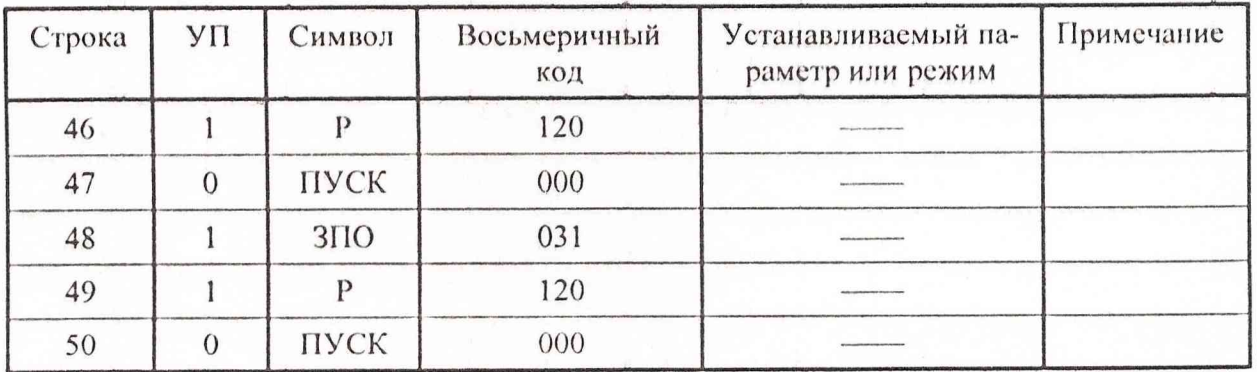

г) установить анализатор в режим работы в качестве контроллера, выполнив для этого действия в, указанные в п.7.7.20.5.

Передают коды согласно таблице 7.9, нажав однократно кнопку ЗАПУСК. По индикаторам на передней панели калибратора АМ установки следят за правильностью установки параметров или режима в соответствии с таблицей 7.9. Нажимают на кнопку ЗАПУСК до включения индикатора 30 на калибраторе АМ установки.

д) выполнить операции д, е, указанные в п.7.7.20.5. Нажать кнопку СБРОС. Нажимая на кнопку ЗАПУСК, проверить совпадение информации в памяти анализатора с таблицей 7.10.

Таблица 7.10

Подпись и дата

Nº 1001

Пнв.

 $\hat{\mathbf{y}}$ 

Взам. инв.

 $\mathbb{E}$ 

| | 0.21111СЬ Н №

 $0 - 23.09.03$ 

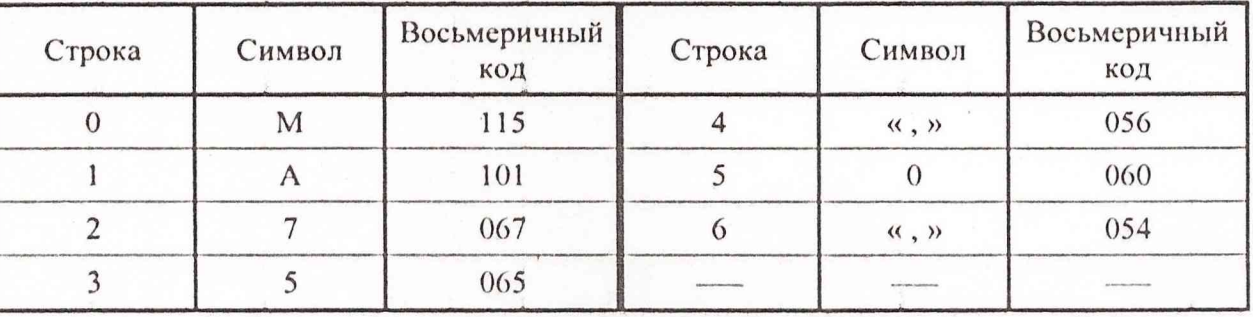

Результаты испытаний считаются удовлетворительными, если выполняются все требования данной методики.

7.8 Оформление резульатов поверки

7.8.1 Положительные результаты поверки оформляются в порядке, установленном метрологической службой, осуществляющей поверку, в соответствии с ПР50.2.006, путем оформления свидетельств о поверке и записью в формуляре результатов и даты поверки (при этом запись должна быть удостоверена клеймом).

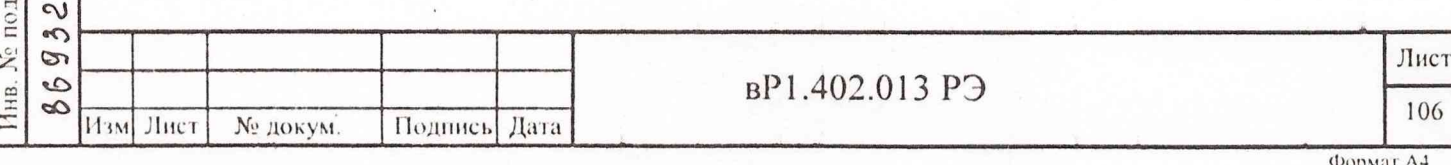

7.8.2 В случае отрицательных результатов поверки установка признается непригодным. При этом аннулируется свидетельство и гасится клеймо, выдается извещение о непригодности, об изъятии из обращения и эксплуатации установки, не подлежащей ремонту, или о проведении повторной поверки после ремонта.

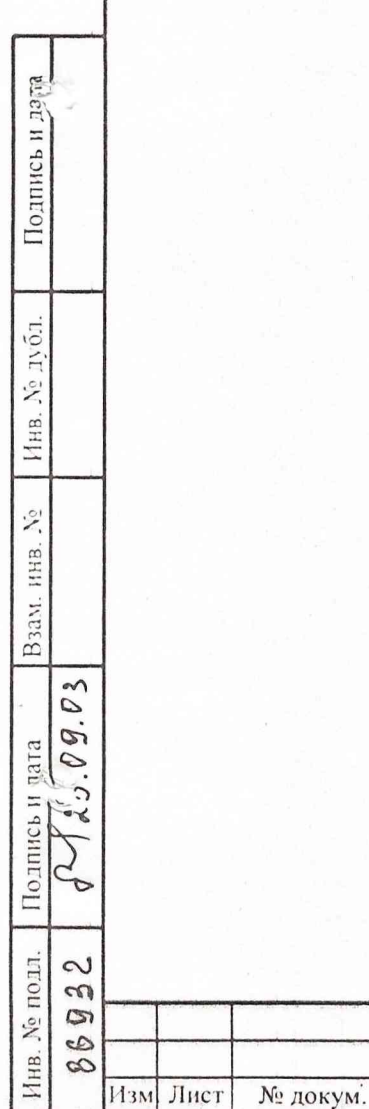

 $\vert z \vert$ 

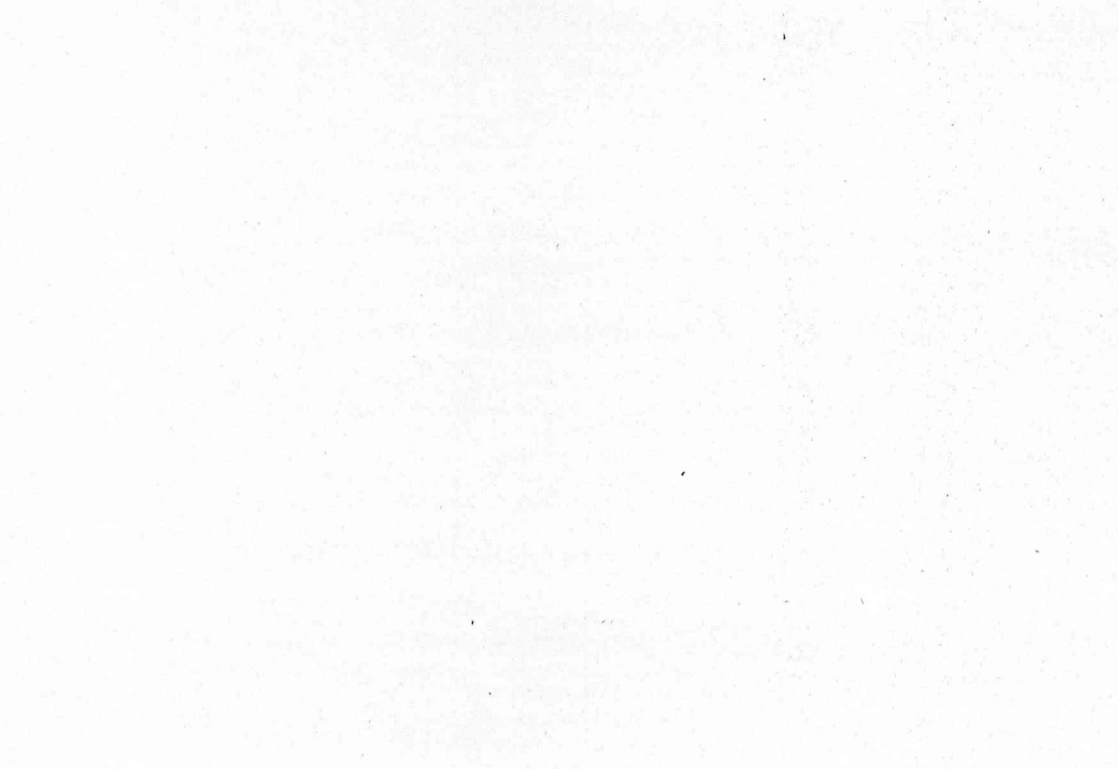

вP1.402.013 РЭ

Подпись Дата

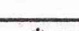

Лист

107

### 8 Хранение

Подпись и дата

Инв. № дубл.

Взам. инв. Хо

8.1 Условия хранения установки:

- в капитальном отапливаемом хранилище при температуре от плюе 5 °С до плюе 40 °C, относительной влажности до 80 % при температуре плюс 25 °C;

- в капитальном неотапливаемом хранилище при температуре от минус 50 °С до плюс 40 °С, относительной влажности до 98 % при температуре плюс 25 °С.

8.2 Установка допускает длительное хранение:

- в капитальном отапливаемом хранилище - 10 лет;

- в капитальном неотапливаемом хранилище - 5 лет.

8.3 Гарантийное хранение установки - 60 мес с момента ее изготовления с приемкой ПЗ и 30 мес с момента изготовления с приемкой ОТК.

8.4 При длительном хранении (более одного года) приборы установки и ЗИП должны находиться в упакованном виде.

8.5 В помещении для хранения не должны быть пыли, паров кислот и щелочей, вызывающих коррозию.

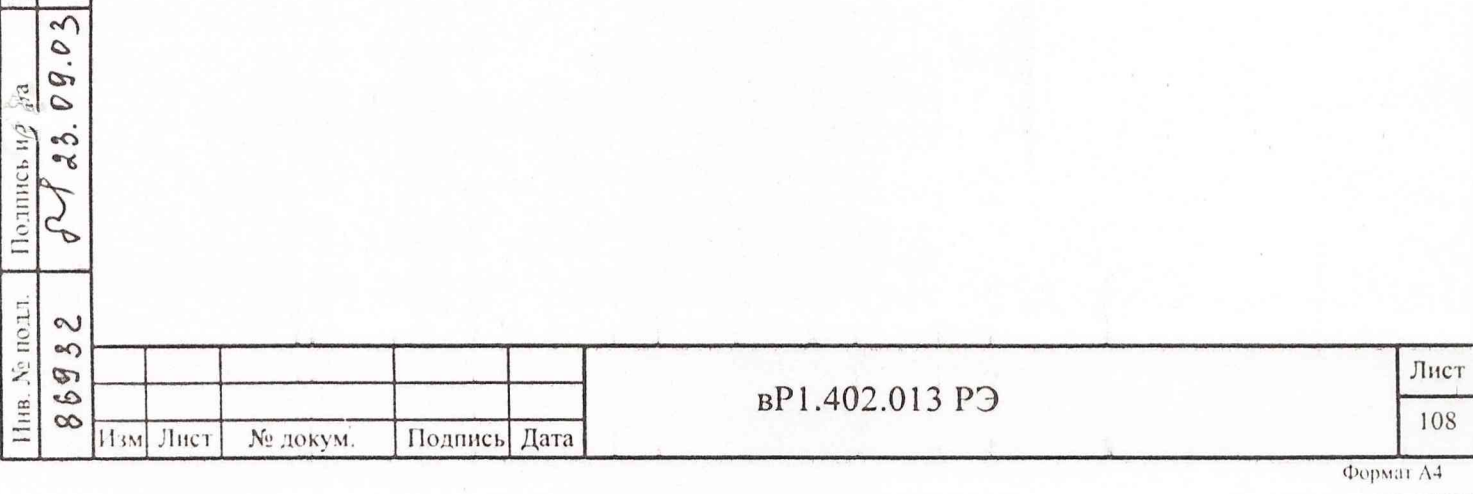

### **9 Транспортирование**

*i*ч л *и*

Подпі

луб. *У,*

*У,*  $\Xi$ 

*CD*

 $\tilde{\varepsilon}$ 

 $\approx$ 

9.1 Климатические условия транспортирования не должны выходить за пределы заданных условий:

- температура окружающего воздуха от минус 60 до плюс 50 "С;

- относительная влажность окружающего воздуха 90 % при температуре плюс 30 °С.

9.2 Установку допускается транспортировать всеми видами транспорта в упаковке при условии защиты от прямого воздействия атмосферных осадков.

Транспортирование установки морским видом транспорта допускается при условии герметизации ее упаковки, авиационным транспортом - в герметизированных отсеках.

Установка может транспортироваться автомобильным транспортом по дорогам с асфальто-бетонным и цементно-бетонным покрытием на расстояние до 1000 км со скоростью 60 км/ч, по грунтовым дорогам - на расстояние до 250 км со скоростью менее 30 км/ч.

9.3 При погрузке, транспортировании и выгрузке руководствоваться требованиями манипуляционных знаков, указанных на таре.

9.4 Перед Транспортированием повторное упаковывание приборов установки и ЗИП производится в соответствии с п.5.2.4.

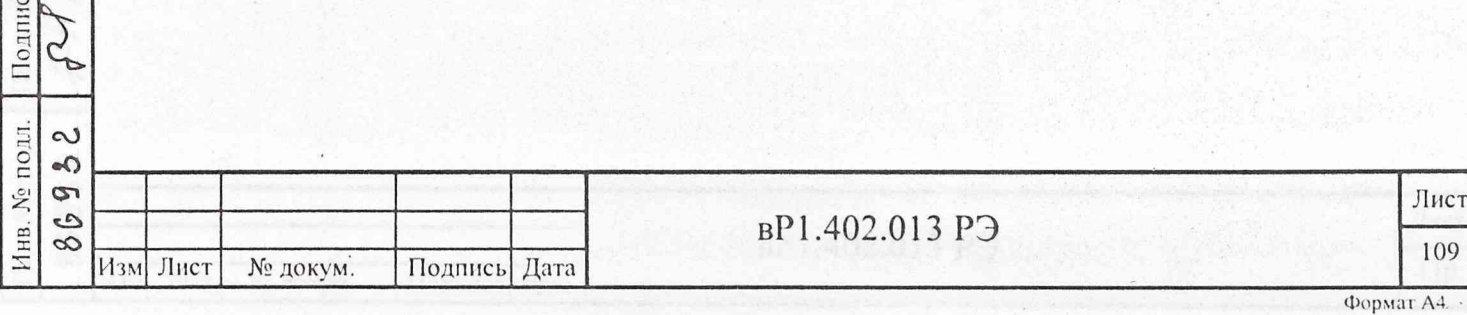